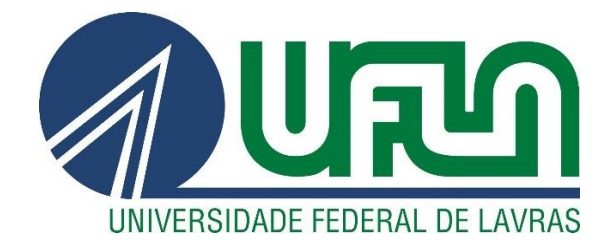

# **FELIPE NOTINI PONTES**

# **DESENVOLVIMENTO DE SOFTWARE PARA O DIMENSIONAMENTO DE ELEMENTOS DE ALVENARIA ESTRUTURAL**

**LAVRAS – MG 2021**

# **FELIPE NOTINI PONTES**

# **DESENVOLVIMENTO DE SOFTWARE PARA O DIMENSIONAMENTO DE ELEMENTOS DE ALVENARIA ESTRUTURAL**

Monografia apresentada à Universidade Federal de Lavras, como parte das exigências do Curso de Engenharia Civil, para a obtenção do título de Bacharel.

Prof. Dr. Rafael Santos de Moraes

Orientador

**LAVRAS – MG 2021**

### **FELIPE NOTINI PONTES**

# **DESENVOLVIMENTO DE SOFTWARE PARA O DIMENSIONAMENTO DE ELEMENTOS DE ALVENARIA ESTRUTURAL**

Monografia apresentada à Universidade Federal de Lavras, como parte das exigências do Curso de Engenharia Civil, para a obtenção do título de Bacharel.

APROVADA em 25 de novembro de 2021

Dr. Rafael Santos de Moraes Dr. Wisner Coimbra de Paula Dr. Luiz Eduardo Teixeira Ferreira

PAFAEL SHAVES DE MONAGI

Prof. Dr. Rafael Santos de Moraes Orientador

# **LAVRAS – MG 2021**

*Dedico este trabalho aos meus pais Aulus e Jaqueline, ao meu irmão Vitor e aos meus amigos por toda a ajuda e confiança depositada em mim.*

# **AGRADECIMENTOS**

Agradeço à Universidade Federal de Lavras, aos Docentes e Membros do Curso de Engenharia Civil, ao Prof. Rafael Santos de Moraes, por aceitar fazer parte deste trabalho e, a banca, por todo o apoio e sugestões apresentadas para a conclusão do presente trabalho.

#### **RESUMO**

Em 2020 foram publicadas pela Associação Brasileira de Normas Técnicas (ABNT) a NBR 16868-1, 16868-2 e 16868-3 contendo as diretrizes para a elaboração de projetos, a execução e o controle de obras e métodos de ensaio para a alvenaria estrutural, respectivamente. De forma a tornar mais prático e eficiente o cálculo apresentado pela norma e utilizando a Programação Orientada a Objetos foi desenvolvida uma ferramenta para o dimensionamento de elementos de alvenaria estrutural conforme a ABNT NBR 16868-1:2020 denominada ALVESTUFLA, a fim de auxiliar engenheiros e projetistas a desenvolverem projetos de alvenaria estrutural. Para tanto, foi implementado em linguagem C# o dimensionamento à compressão simples, à flexão simples e ao cisalhamento, assim como o cálculo de combinação de cargas. Ao se compararem os resultados obtidos pelo ALVESTUFLA com os cálculos manuais, percebe-se que a implementação do código teve o efeito desejado, pois os valores são semelhantes, diferindo-se apenas nas condições de arredondamento utilizadas manualmente, dado que no *software* o arredondamento é utilizado apenas em pontos específicos. Além disso, é perceptível uma praticidade maior na utilização do *software* quando comparado ao cálculo manual, devido à rapidez do *software* para se realizar um novo cálculo ou se efetuarem correções. Sendo assim, conclui-se que o ALVESTUFLA é uma ferramenta de dimensionamento de elementos de alvenaria estrutural que pode ser utilizada como um recurso para auxiliar engenheiros e projetistas a seguirem a ABNT NBR 16868-1:2020 e desenvolver projetos de forma mais eficiente.

**Palavras-chave**: Dimensionamento. Alvenaria Estrutural. *Software*.

## **LISTA DE FIGURAS**

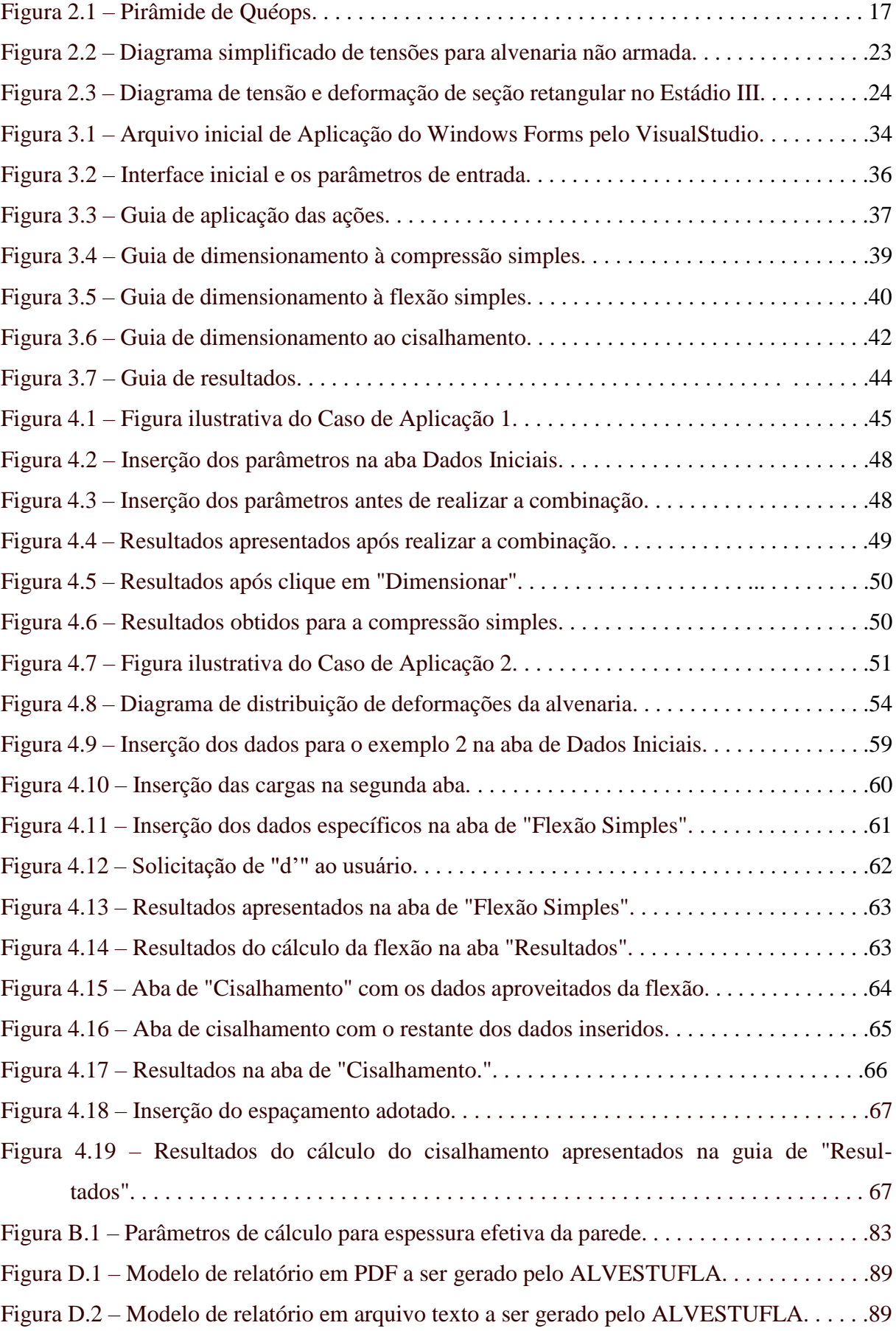

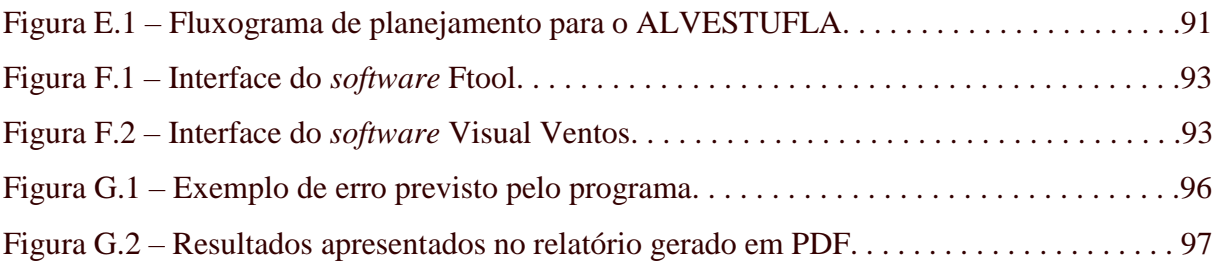

# **LISTA DE TABELAS**

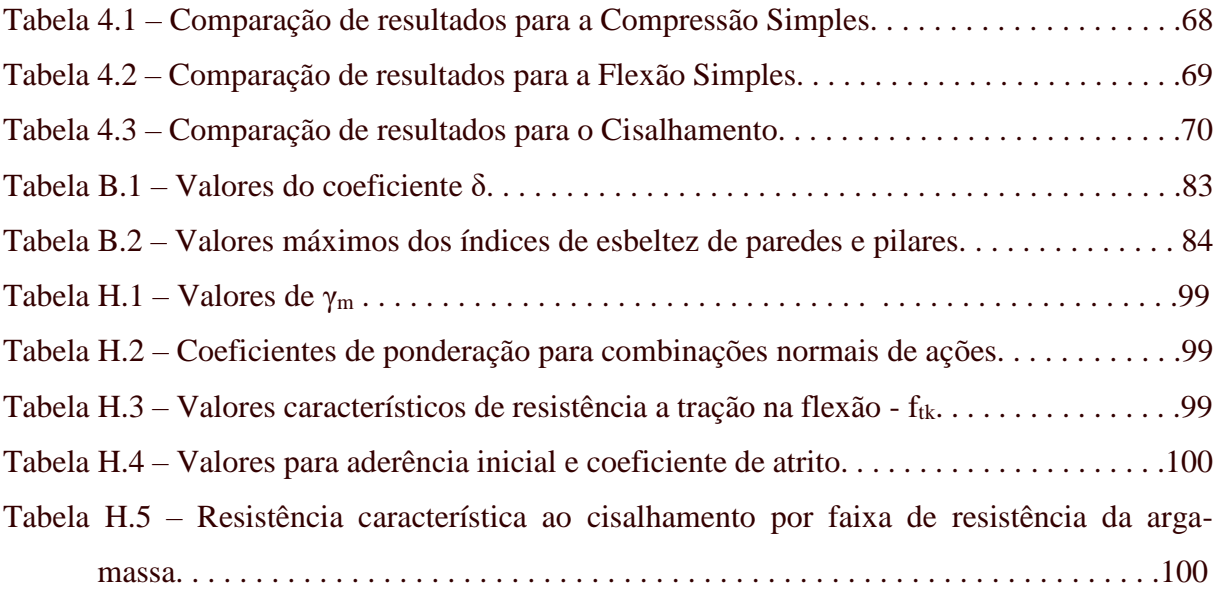

# **SUMÁRIO**

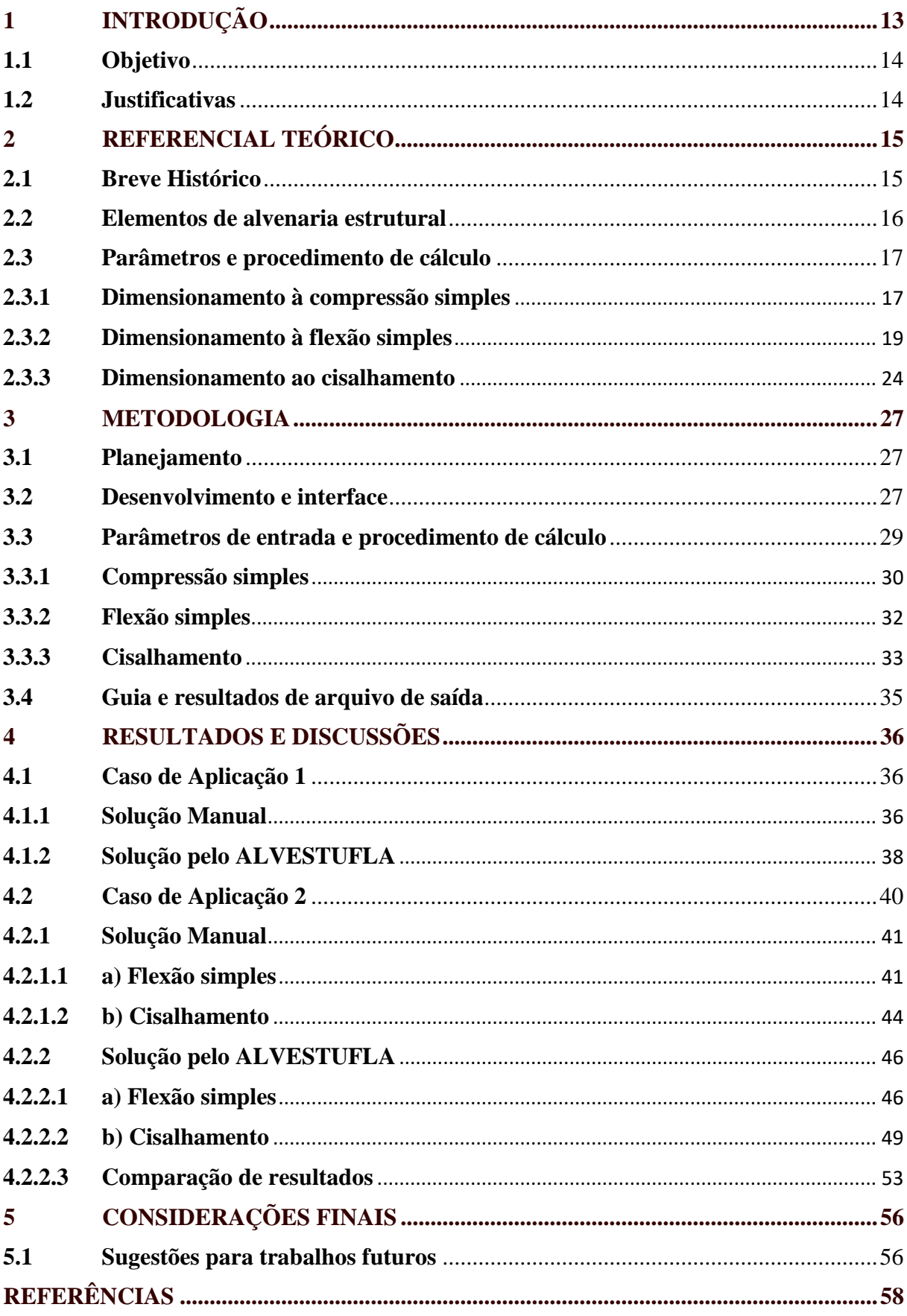

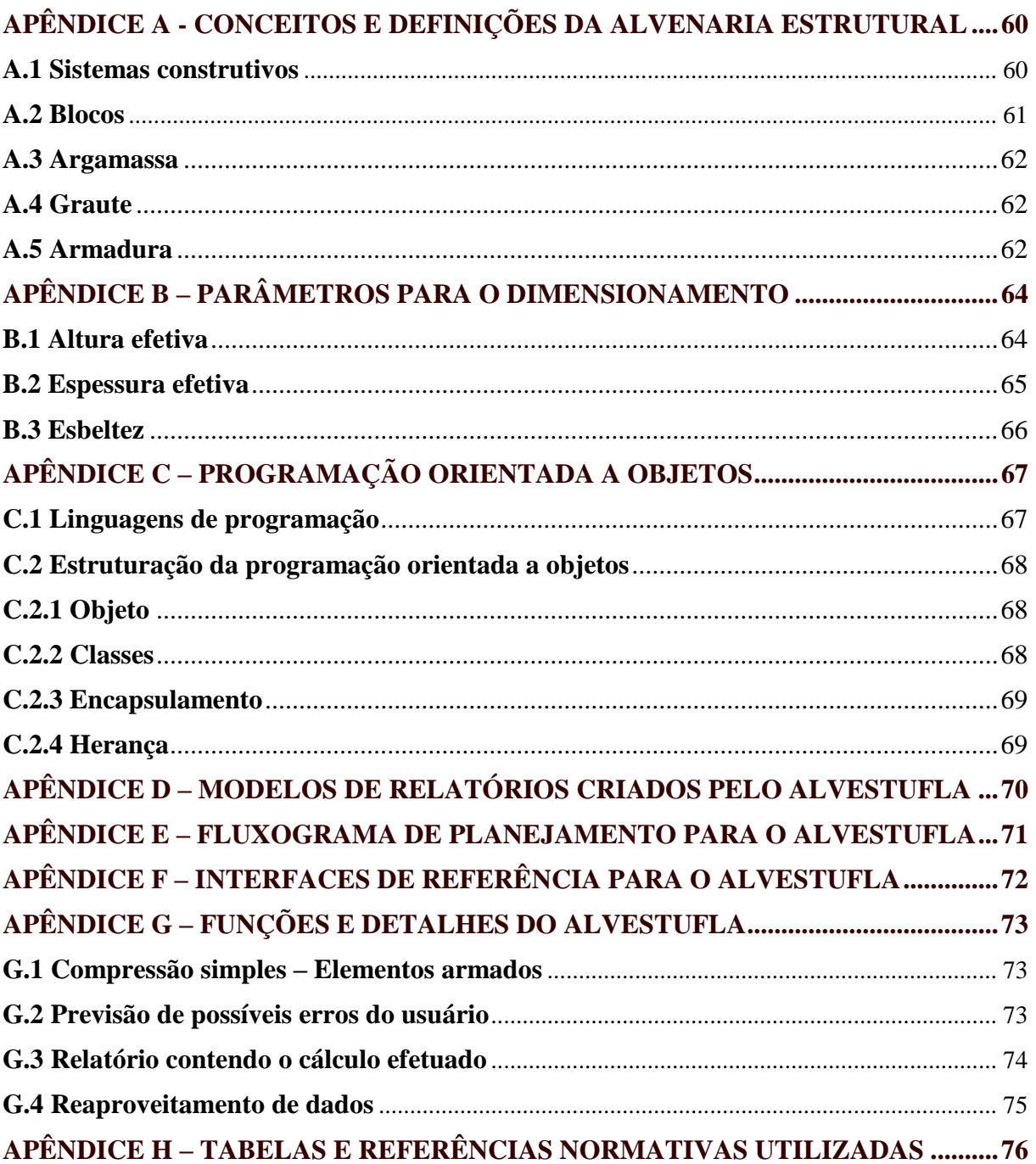

## <span id="page-12-0"></span>**1 INTRODUÇÃO**

A alvenaria estrutural é um dos sistemas construtivos mais antigos da humanidade, havendo registros desde o período Pré-histórico, tendo como matéria prima a rocha e a argila, sobrepostas de maneira adequada e compondo formas bastantes espessas para garantir a estabilidade da estrutura (CAVALHEIRO, 1998).

Apesar de ser um dos sistemas mais antigos, a base para o dimensionamento da resistência necessária de blocos, paredes, vigas, e outros elementos em alvenaria estrutural somente ocorreu no início do século XX, entre os anos de 1920 e 1940, após os avanços das pesquisas.

No Brasil, com o aumento dos programas governamentais voltados para a construção de habitações, a Alvenaria Estrutural tem ganhado espaço devido à sua execução mais rápida e o menor custo quando comparada aos sistemas construtivos convencionais (MORAES, 2017).

De forma semelhante aos projetos em concreto armado, um projeto de Alvenaria Estrutural deve garantir que os componentes (blocos) e os elementos (paredes, vigas, pilares, etc), quando submetidos aos mais variados tipos de ações, sejam seguros. Portanto, toda a estrutura deve ser dimensionada em função dos esforços atuantes.

No Brasil, o procedimento de dimensionamento deve ser feito segundo a ABNT NBR 16868-1:2020 Alvenaria estrutural – Parte 1: Projeto; a execução e o controle de obras devem respeitar as diretrizes da ABNT NBR 16868-2:2020 Alvenaria estrutural – Parte 2: Execução e controle de obras; e os procedimentos de ensaios devem ser realizados conforme a ABNT NBR 16868-3:2020 Alvenaria estrutural – Parte 3: Métodos de ensaio, além de normas correlatas, como é o caso da ABNT NBR 6120:2019 - Ações para o cálculo de estruturas de edificações.

Além das vantagens de execução, o procedimento de dimensionamento de estruturas em alvenaria estrutural tem sido desenvolvido com maior frequência em *software*s, devido à velocidade de processamento dos dados. Contudo, nem todos os programas possuem o módulo de dimensionamento de elementos de alvenaria estrutural, e quando possuem, têm o custo elevado, o que dificulta o acesso a essas ferramentas por parte de novos projetistas ou engenheiros recém formados.

Os *software*s são um recurso que contribuem sobremaneira para as atividades dos engenheiros e projetistas e, com o desenvolvimento das linguagens de programação, é possível criar novos programas que realizam o dimensionamento de elementos de alvenaria estrutural com base nos modelos de cálculo propostos pela ABNT NBR 16868-1:2020. A partir da programação orientada a objetos utilizada na linguagem de programação C#, é possível desenvolver um *software* de dimensionamento de elementos de alvenaria estrutural que seja acessível e intuitivo, ou seja, de fácil utilização.

#### <span id="page-13-0"></span>**1.1 Objetivo**

O objetivo deste trabalho é desenvolver um *software* de dimensionamento de elementos de alvenaria estrutural, com a linguagem de programação C# baseado na programação orientada a objetos e de acordo com a ABNT NBR 16868-1:2020, realizando os cálculos à compressão simples, ao cisalhamento e à flexão simples.

#### <span id="page-13-1"></span>**1.2 Justificativas**

Na construção civil brasileira tem crescido o emprego de alvenaria estrutural, motivado pelas políticas públicas habitacionais, pela sua execução mais rápida, o menor desperdício de material e o custo reduzido em comparação ao concreto armado. O crescente uso da alvenaria também pode ser explicado pelo maior acesso às informações, resultados de pesquisas e as recentes normas nacionais e suas atualizações (MORAES, 2017).

Ainda que as informações sobre os procedimentos de cálculo estejam mais acessíveis, existem poucos *software*s que realizam o seu dimensionamento, e, quando possuem essa função, apresentam um custo muitas vezes não atrativo. O uso de programas computacionais para o desenvolvimento de projetos, além de proporcionar mais segurança em relação aos dados e uma maior agilidade para a obtenção de resultados, possibilita que eventuais alterações sejam realizadas sem grandes complicações.

Dessa forma, é viável desenvolver uma ferramenta gratuita para o dimensionamento de elementos de alvenaria estrutural conforme as diretrizes da ABNT NBR 16868-1:2020, difundindo os conhecimentos sobre essa temática entre engenheiros, a fim de que tenham segurança quando desenvolverem projetos em alvenaria estrutural e, também para os estudantes da disciplina GNE 450 - Alvenaria Estrutural, ao realizarem seus estudos e atividades.

### <span id="page-14-0"></span>**2 REFERENCIAL TEÓRICO**

Neste capítulo será apresentado um pequeno histórico do sistema construtivo em alvenaria estrutural e, também os procedimentos de dimensionamento (à compressão simples, à flexão simples e ao cisalhamento) de elementos de alvenaria estrutural conforme a normatização vigente.

### <span id="page-14-1"></span>**2.1 Breve Histórico**

A alvenaria é um sistema construtivo tradicional, tendo sido muito utilizada desde o início da atividade humana para os mais variados fins (RAMALHO; CORRÊA, 2003).

As construções na antiguidade eram executadas com blocos de pedra ou argila, assentados com barro e formando estruturas espessas, devido ao conhecimento obtido de forma empírica e ao desconhecimento a respeito da resistência dos materiais. Consideradas marcos da Antiguidade, as Pirâmides de Gizé (Figura 2.1) são exemplos de construções que utilizaram esse sistema construtivo.

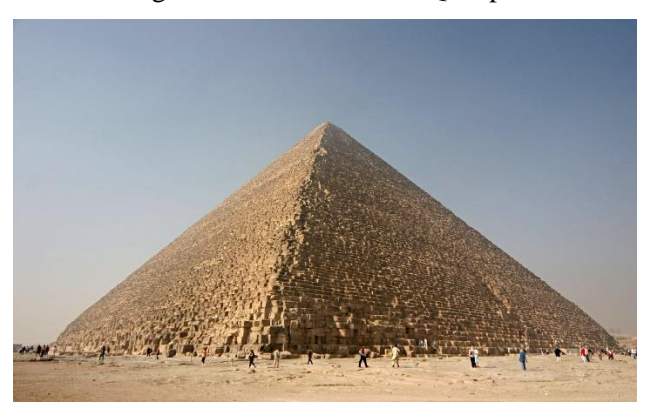

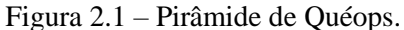

Fonte: Thune (2005).

Com o desenvolvimento da sociedade, o sistema construtivo em alvenaria estrutural começou a ter elementos auxiliares como a madeira a fim de que se formassem vãos, inviáveis em seu esquema inicial apenas com o assentamento de blocos. Sendo assim, eram então formados pórticos com pequenos vãos, de baixa durabilidade devido à diferença das propriedades entre as vigas de madeira e os blocos de pedra, mas duráveis. Com o desenvolvimento da arquitetura e dos sistemas construtivos foi possível aumentar os vãos com a utilização de arcos, os quais minimizavam as tensões de tração, deixando o pórtico submetido a apenas tensões de compressão.

Como exemplo de estruturas com maiores vãos, sendo formadas por pórticos com arcos, têm-se os Aquedutos Romanos, o Coliseu e as catedrais góticas, como a catedral de Notre-Dame, em Paris. Em estruturas mais altas e esbeltas, a fim de se minimizar os riscos de colapso devido à flambagem, os pilares eram concebidos com contraventamentos e travados por arcos menores.

No século XVIII foram publicadas as proposições de Euler e Coulomb sobre flambagem de peças e o fundamento da teoria de vigas, respectivamente, que possibilitaram a produção de metodologias de cálculo para as estruturas. Com o aprimoramento das tecnologias do aço e do cimento no século XIX, foram estabelecidos os procedimentos de cálculo para as estruturas em aço e em concreto armado, fazendo com que o uso de ambos os materiais fosse maior do que a alvenaria estrutural. Contudo, no século XX, com a necessidade de se buscarem técnicas alternativas de construção, a alvenaria foi uma das metodologias a ganhar espaço novamente. Com isso houve um aumento no número de pesquisas em muitos países, permitindo que fossem elaboradas normas e adotados critérios de cálculo baseados em métodos racionalizados, em especial na Europa e nos Estados Unidos (CAMACHO, 2006).

No Brasil, as primeiras edificações em alvenaria estrutural foram executadas na década de 60 do século XX, sendo construções de blocos vazados de concreto com 4 pavimentos. Um pouco depois, o edifício Muriti, em São José dos Campos, com 16 pavimentos, foi executado em alvenaria armada e blocos vazados de concreto (RAMALHO; CORRÊA, 2003). Apesar de inicialmente essa técnica construtiva ter tido baixa adesão, o desenvolvimento de pesquisas, com destaque às contribuições da Universidade Federal do Rio Grande do Sul (UFRGS), da Universidade Federal de Santa Catarina (UFSC), da Universidade Federal de São Carlos (UFSCar) e da Universidade de São Paulo - Campus São Carlos (USP - São Carlos), e ao desenvolvimento de normas brasileiras, fez esse sistema construtivo se difundir em alternativa ao concreto armado e aço, sendo amplamente utilizado em edificações residenciais e comerciais devido à economia obtida e a rapidez de execução.

#### <span id="page-15-0"></span>**2.2 Elementos de alvenaria estrutural**

Um elemento de alvenaria estrutural é definido como sendo aquele constituído por dois ou mais componentes (bloco ou tijolo, junta de argamassa, graute e armadura), como são os casos das vigas, vergas, pilares e paredes. Os componentes aqui citados são definidos no Apêndice A.

A ABNT NBR 16868-1:2020 define que as paredes são elementos laminares que resistem predominantemente às cargas de compressão e cuja a maior dimensão da seção transversal excede cinco vezes a menor dimensão ( $L > 5$ . t). As paredes estruturais são todas aquelas que foram dimensionadas para resistirem às ações (verticais e horizontais).

Segundo a norma, as vigas são elementos lineares que resistem predominantemente à flexão e cujo vão seja maior ou igual a três vezes a altura da seção transversal ( $L > 3$ . h).

As vergas são vigas alojadas sobre as aberturas (portas e janelas) que têm por finalidade transferir as cargas acima dos vãos para os apoios adjacentes, sejam eles pilares ou a própria parede. A utilização de vergas reduz a incidência de patologias como trincas e fissuras que, aparecem nos cantos das aberturas.

Os pilares, por sua vez, são definidos como elementos lineares verticais que resistem predominantes às cargas de compressão e cuja maior dimensão da seção transversal não excede cinco vezes a menor dimensão.

#### <span id="page-16-0"></span>**2.3 Parâmetros e procedimento de cálculo**

A NBR 16868-1:2020 apresenta as disposições gerais e específicas necessárias para a análise de estruturas em alvenaria estrutural, bem como os procedimentos de cálculo aplicáveis para a compressão simples, cisalhamento e flexão simples, os quais serão detalhados a seguir. Alguns dos parâmetros para o dimensionamento estão apresentados no apêndice A.

#### <span id="page-16-1"></span>2.**3.1 Dimensionamento à compressão simples**

A segurança de uma estrutura pode ser entendida como a capacidade dela suportar as diversas ações previstas durante a sua vida útil. Admite-se que o comportamento estrutural é de natureza determinística, o que significa que um mesmo corpo, sob as mesmas condições, deve produzir as mesmas respostas estruturais, ou seja, as mesmas deformações, tensões, esforços e deslocamentos (RAMALHO; CORRÊA, 2003).

O dimensionamento de elementos é feito considerando método dos estados limites, sendo este último o adotado pela ABNT NBR 16868-1:2020, considerando-se para a análise o estado limite último (ELU), caracterizado pelo esgotamento da capacidade resistente do elemento estrutural em estudo.

Ao se considerar o método dos estados limites, o esforço solicitante de cálculo  $(S_d)$  deve ser menor ou igual ao esforço resistente de cálculo  $(R_d)$ , em que,  $S_d$  é igual à solicitação característica (S<sub>k</sub>) majorada por um coeficiente de ponderação (γ<sub>f</sub>)e Rd é igual a resistência

característica (R<sub>k</sub>) minorada pelo coeficiente de ponderação  $\gamma$ m. Os valores dos coeficientes de ponderação preconizados pela ABNT NBR 16868-1:2020 estão apresentados no Tabela H.1 e Tabela H.2.

$$
S_d \le R_d \tag{2.1}
$$

A resistência característica à compressão simples da alvenaria  $(f_k)$  deve ser determinada com base no ensaio de paredes, de acordo com as diretrizes da ABNT NBR 16868- 3:2020. Na ausência de ensaios e para alvenarias com blocos de 190mm de altura e junta de argamassa com 10mm de espessura, esse valor pode ser estimado como 70% da resistência característica à compressão simples de prismas ( $f_{pk}$ ) ou 85% da pequena parede ( $f_{ppk}$ ) (ABNT NBR 16868-1:2020).

Considerando o ensaio de prisma:

$$
f_k = 0.7 \cdot f_{pk} \tag{2.2}
$$

Alternativamente, com o ensaio de pequena parede:

$$
\mathbf{f}_{k} = 0.85 \cdot \mathbf{f}_{\text{ppk}} \tag{2.3}
$$

Em paredes não armadas, a normal resistente de cálculo é dada por:

$$
N_{\rm rd} = f_d \cdot A \cdot R \tag{2.4}
$$

Em que:

Nrd - força normal resistente de cálculo;

- $f_d$  resistência à compressão de cálculo de alvenaria;
- A área da seção resistente;
- R coeficiente redutor devido à esbeltez da parede.

O coeficiente redutor R é dado por:

$$
R = \left[1 - \left(\frac{\lambda}{40}\right)^3\right] \tag{2.5}
$$

Já para os pilares de alvenaria estrutural, o cálculo da normal resistente, indicado na Equação 2.4 deve ser minorado com fator de redução igual a 0,90. Desse modo, a equação geral para o cálculo da resistência à compressão da alvenaria não armada, considerando-se a estimativa a partir de prismas, é dada por:

$$
N_{k} \cdot \gamma_{f} = \left\{ \frac{1,0 \text{paredes}}{0,9 \text{piliares}} \right\} \cdot \frac{0,7 \cdot f_{pk}}{\gamma_{m}} \cdot \left[ 1 - \left( \frac{\lambda}{40} \right)^{3} \right]. A \tag{2.6}
$$

#### <span id="page-18-0"></span>**2.3.2 Dimensionamento à flexão simples**

Os elementos de alvenaria estrutural majoritariamente fletidos são as vigas, vergas, muros sujeitos ao vento, muros de arrimo e paredes de reservatório pouco comprimidas. A resistência à flexão simples de elementos lineares não armados e predominantemente fletidos é governada pela resistência à tração, a qual depende da resistência média à compressão da argamassa utilizada e da direção de tração, se é normal ou paralela à fiada (MORAES, 2017).

A ABNT NBR 16868-1:2020 apresenta, conforme a Tabela H.3, os valores de resistência à tração na flexão. Quando as trações atuantes forem superiores aos valores apresentados na Tabela H.3 é necessário que sejam calculadas armaduras, e para esses casos, ao se dimensionar elementos armados à flexão, deve-se verificar o estado-limite último, sendo para isso consideradas as seguintes hipóteses, de acordo com Moraes (2017):

- As seções transversais planas permanecem planas após a deformação. As deformações ao longo da seção são lineares, proporcionais à sua distância até a linha neutra (Hipótese de Bernoulli);

- Forças internas em qualquer seção estão em equilíbrio com as forças externas;

- Existe perfeita solidarização entre o aço e a alvenaria;

- A resistência à tração da alvenaria é considerada nula;

- Para flexão ou flexocompressão o máximo encurtamento da alvenaria se limita à 0,30%;

- O máximo alongamento do aço é limitado em 1%;

- As seções são consideradas homogêneas e com sua área bruta.

Os princípios de dimensionamento de vigas em alvenaria estrutural, segundo Moraes (2017), são basicamente os mesmos que são empregados no concreto armado, desde que sejam feitos os ajustes no que se refere ao material. Quando as vigas estão submetidas a um momento fletor crescente até àquele que leva a peça a ruptura, podem ser caracterizados três diferentes estádios (I, II e III), os quais determinam o seu comportamento. São eles:

- Estádio I: representa a fase em que a tensão na fibra do bordo tracionado é inferior a resistência característica a tração da alvenaria (f<sub>tk</sub>) e a seção ainda não foi fissurada. Nesse caso, o diagrama de tensão normal ao longo da seção é linear (CAMACHO, 2019).

- Estádio II: representa a fase em que, abaixo da linha neutra, com o aumento do momento fletor, a tensão de tração atuante supera o valor da resistência característica de tração na flexão (ftk). Dessa forma, apenas o aço é responsável por resistir aos esforços de tração. Nesta fase, o diagrama de tensões de compressão ainda é linear (MORAES, 2017).

- Estádio III: representa a fase em que, devido ao aumento de intensidade do momento fletor atuante, próximo ao momento de ruptura, há a plastificação das tensões na região comprimida. No caso de uma seção subarmada, o aço é o responsável por limitar o momento máximo da seção. Já no caso de uma seção superarmada, a alvenaria governa o momento limitante e seu modo de ruptura ocorre de maneira repentina (comportamento frágil) (CAMACHO, 2019). A distribuição de tensões de compressão não é mais linear e admite-se, para fins de cálculo, que a região plastificada pode ser substituída por um diagrama retangular simplificado.

Parsekian (2012) afirma que a alvenaria não armada é dimensionada no estádio I, com a máxima tensão de tração menor do que a resistência característica à tração da alvenaria  $(f_{tk})$ . Já para o dimensionamento no ELU deve ser considerado o estádio III, assumindo-se as hipóteses indicadas anteriormente neste item.

Os elementos de alvenaria estrutural não armados submetidos à flexão simples devem ser dimensionados com base no diagrama simplificado apresentado na Figura 2.2

Figura 2.2 – Diagrama simplificado de tensões para alvenaria não armada.

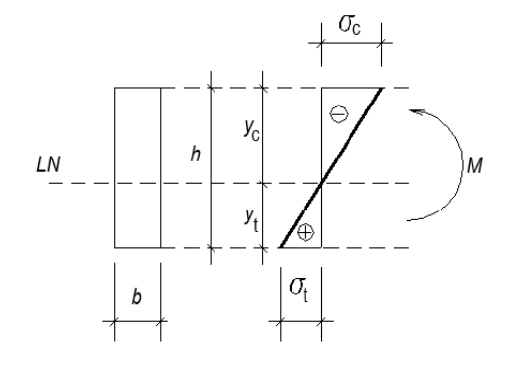

Fonte: ABNT NBR 16868-1:2020.

Em que:

LN – linha neutra;

h – altura da seção;

b – largura da seção;

y<sup>c</sup> – altura referente à região comprimida da seção;

y<sup>t</sup> – altura referente à região tracionada;

 $σ<sub>c</sub>$  – tensão de compressão;

 $σ_t$  – tensão de tração;

M – momento fletor atuante na seção.

Para o dimensionamento de seções retangulares de alvenaria estrutural armada no estado limite último (Estádio III), pode ser considerado o diagrama de tensões e deformações da Figura 2.3.

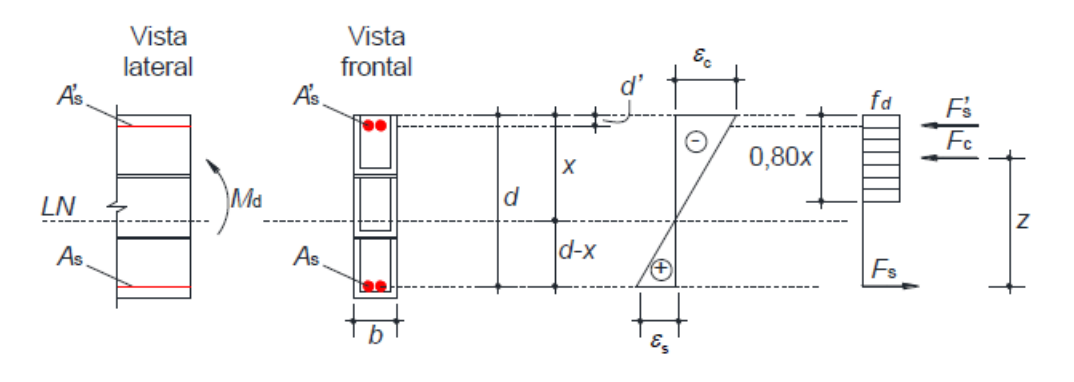

Figura 2.3 – Diagrama de tensão e deformação de seção retangular no Estádio III.

Fonte: Moraes (2017).

Em que:

d – altura útil da seção, correspondente à distância entre o centro de gravidade da armadura longitudinal até a fibra mais comprimida da seção de alvenaria.

d' – distância entre o centro de gravidade da armadura longitudinal comprimida e a fibra mais comprimida de alvenaria;

b – largura da seção transversal;

x – altura da linha neutra, correspondente à distância da borda comprimida ao ponto onde a deformação e a tensão são nulas;

z – braço de alavanca, que é a distância entre o ponto de aplicação da resultante das forças de compressão na alvenaria até o da resultante das forças de tração no aço;

 $M_d$  – momento fletor solicitante de cálculo;

As – área de armadura tracionada;

A'<sup>s</sup> – área de armadura comprimida;

 $F_c$  – resultante das forças de compressão na alvenaria;

F'<sup>s</sup> – resultante das forças na armadura comprimida;

 $F_s$  – resultante das forças na armadura tracionada;

 $f_d$  – máxima tensão de compressão;

f<sup>s</sup> – tensão de tração na armadura;

 $\varepsilon_c$  – deformação máxima na alvenaria comprimida;

ε<sup>s</sup> – deformação máxima na armadura tracionada.

Assim como no dimensionamento à compressão, a condição global de segurança é atendida impondo-se que as solicitações de cálculo sejam menores do que a resistência de cálculo. A partir da condição de equilíbrio de forças e momentos fletores da seção indicada na Figura 2.3, tem-se:

Equilíbrio de forças:

$$
\sum F = 0 \longrightarrow F_s - F_c \dots F_s = F_c \tag{2.7}
$$

Sendo a resultante das forças na alvenaria  $(F_c)$ :

$$
F_c = (0, 8 \cdot x \cdot b). f_d \tag{2.8}
$$

E a resultante das forças na armadura  $(F_s)$ :

$$
F_s = A_s \cdot f_d \tag{2.9}
$$

Equilíbrio de momentos**:**

$$
\sum M = M_d \rightarrow M_d = F_c . z
$$
 (2.10)

Aplicando a Equação 2.7 na Equação 2.10, tem-se que o momento solicitante de cálculo  $(M_d)$  pode ser reescrito como:

$$
M_d = F_c \cdot z \rightarrow F_s \cdot z \rightarrow z = d - 0.4 \cdot x \tag{2.11}
$$

A ABNT NBR 16868-1:2020 indica que no caso de uma seção retangular fletida com armadura simples, o momento fletor resistente de cálculo é igual a:

$$
M_{rd} = A_s \cdot F_s \cdot z \tag{2.12}
$$

Em que o braço de alavanca (z) é calculado como:

$$
z = d \cdot \left(1 - 0.5 \cdot \frac{A_s \cdot f_s}{b \cdot d \cdot f_d}\right) \le 0.95 \cdot d \tag{2.13}
$$

Para atender à condição de ductilidade, a ABNT NBR 16868-1:2020 impõe que a posição da linha neutra deve se limitar a 0,45 . d e, dessa forma, o valor do momento resistente de cálculo deve satisfazer a condição da Equação 2.14:

$$
M_{rd} \leq 0.3 \cdot f_d \cdot b \cdot d^2 \tag{2.14}
$$

Com a condição de ductilidade apresentada na Equação 2.14, ao se aplicar na Equação 2.12, tem-se a Equação 2.15:

$$
M_{rd} = A_s \cdot F_s \cdot z \leq 0,3 \cdot f_d \cdot b \cdot d^2 \tag{2.15}
$$

Nos casos em que a área de aço (As) é desconhecida para a seção, as equações apresentadas neste item podem ser trabalhadas, pois, tanto o braço de alavanca (z) quanto o momento resistente de cálculo (Mrd) dependem da área de aço. Dessa maneira, é necessário deduzir o equilíbrio da seção a fim de se encontrar o valor de A<sup>s</sup> assumindo:

$$
F_c = 0.8 \cdot x \cdot b \cdot f_d \tag{2.16}
$$

Com o braço de alavanca (z) definido na Equação 2.11 e considerando-se que o momento resistente de cálculo é dado pelo produto entre a força de compressão (Fc) e o braço de alavanca (z), tem-se:

$$
M_{rd} = 0.8 \cdot x \cdot b \cdot f_d. (d - 0.4 \cdot x) \tag{2.17}
$$

Desenvolvendo-se a Equação 2.17, obtém-se uma equação de 2° grau na qual é necessário substituir os dados da seção transversal e do material para a definição das raízes do polinômio. O polinômio obtido pode ser escrito como:

$$
M_{rd} = (0, 8 \cdot x \cdot b \cdot f_d). (0, 32 \cdot x^2 \cdot b \cdot f_d)
$$
 (2.18)

A verificação se o valor encontrado para x está dentro da seção é feita substituindo-se a raíz na Equação 2.11 do braço de alavanca e também se o valor de x respeita a condição de ductilidade, que deve ser menor do que 0,45 . d. Encontrado um valor possível para x e que respeita a condição de ductilidade, determina-se então o valor da área de aço  $(A_s)$  substituindose na Equação 2.12 e fazendo  $z = (d. 0, 4, x)$ .

Quantificada a área de armadura longitudinal (As), é necessário, ainda, verificar se o valor obtido atende aos limites de área de armadura máxima e mínima. Segundo a ABNT NBR 16868:1-2020, a área mínima deve ser calculada com a Equação 2.19 e a área máxima deve ser menor ou igual a 8% da área da seção do graute envolvente.

$$
A_{s,min}=0,15\% \text{ . } b \text{ . } d \tag{2.19}
$$

Para este trabalho, o valor máximo da área da seção de graute envolvente será fixado pela seção do bloco canaleta mais usual de 14x19x29cm, sendo considerado 2,5cm de espessura das paredes do bloco, sendo assim:

$$
A_{s,\text{max}} = 8,0\% \quad 148,5 = 11,88 \text{ cm}^2 \tag{2.20}
$$

Existe a possibilidade de que o valor de x encontrado não satisfaça a condição de ductilidade e, para esse caso, é possível verificar a alternativa de ser utilizada armadura dupla. Impondo-se o valor x igual ao valor da condição de ductilidade (x=0,45.d), é possível determinar o momento limite ( $M_{lim}$ ) e, a partir dele, obter a armadura tracionada ( $A_{s1}$ ) e o momento  $(M_2)$ , em que:

$$
M_2 = M_d - M_{lim} \tag{2.21}
$$

Encontrado o valor de M2, é possível quantificar a área de aço que irá absorver os esforços de tração e compressão, no caso  $A_{s2}$  (armadura de tração) e  $A_s$  (armadura comprimida). Encontrada a armadura comprimida, é necessário, ainda, verificar se a barra atingiu a deformação de escoamento, pois a região comprimida sofre deformações específicas menores que a região tracionada. (MORAES, 2020).

#### <span id="page-23-0"></span>**2.3.3 Dimensionamento ao cisalhamento**

De acordo com a ABNT NBR 16868-1:2020, a resistência característica ao cisalhamento (fvk) em paredes é admitida como sendo uma combinação entre a aderência inicial (τ0) e a tensão de pré-compressão normal à junta (s) conforme apresentado na Equação 2.22 (MORAES, 2020).

$$
\tau = \tau_0 + \mu.\sigma \tag{2.22}
$$

Em que:

**.** 

τ - resistência ao cisalhamento da junta;

 $\tau_0$  - resistência ao cisalhamento por aderência inicial;

μ - coeficiente de atrito;

σ - tensão de pré-compressão normal à junta.

As tensões de cisalhamento na alvenaria seguem o critério de resistência de Coulomb. O valor da parcela de resistência ao cisalhamento da alvenaria depende da resistência média de compressão da argamassa, que influencia a aderência inicial (τ<sub>0</sub>), e do nível de pré-compressão (μσ) (PARSEKIAN, 2012). A ABNT NBR 16868-1:2020, apresenta os limites de resistência ao cisalhamento para cada uma das classes de resistência de argamassa, de acordo com o equacionamento indicado na Tabela H.5

Os valores apresentados como intervalo de resistência média de compressão da argamassa são válidos para argamassas tradicionais de cimento, cal e areia sem aditivos ou adições e para condição de juntas verticais preenchidas. (MORAES, 2017). Segundo Hendry<sup>11</sup> (1998, citado por MORAES, 2017) os valores da aderência inicial  $(\tau_0)$  e do coeficiente de atrito (μ) obtidos por diferentes autores e para diferentes tipos de unidades e traços de argamassa são apresentados na Tabela H.4.

Segundo a ABNT NBR 16868-1:2020, para peças de alvenaria estrutural submetidas à flexão e, com armaduras perpendiculares ao plano de cisalhamento e solidarizadas por graute, a resistência característica ao cisalhamento pode ser obtida pela expressão a seguir:

$$
f_{\rm vk} = 0.35 + 17.5 \cdot \rho \le 0.70 \text{ MPa}
$$
 (2.23)

<sup>&</sup>lt;sup>1</sup> HENDRY, A. W.; SINHA B. P.; DAVIES, S. R. Design of masonry structures. 3<sup>rd</sup>. Ed. London. E&FN SPON, 1998.

Em que:

ρ - taxa geométrica de armadura longitudinal  $\left(\frac{As}{b.a}\right)$ , limitada ao valor máximo igual a  $2\%$ :

A<sup>s</sup> - área de seção transversal de armadura longitudinal de tração;

b - largura da seção transversal;

d - altura útil da seção transversal.

A ABNT NBR 16868-1:2020 define que a tensão de cisalhamento deve ser calculada como descrito a seguir:

Para peças de alvenaria não armada:

$$
\tau_{\rm vd} = \frac{V_d}{b.h} \tag{2.24}
$$

Para peças de alvenaria não armada:

$$
\tau_{\rm vd} = \frac{V_{\rm d}}{b_{\rm d}}\tag{2.25}
$$

Em que:

τvd - tensão cisalhante de cálculo;

V<sub>d</sub> - esforço cortante de cálculo, igual a V<sub>k</sub>.  $\gamma_m$ ;

Para elementos não armados ao cisalhamento, a tensão de cisalhamento atuante ( $\tau_{vd}$ ) não pode superar a resistência de cálculo obtida a partir dos valores característicos da resistência ao cisalhamento  $(f_{vk})$  especificados na Tabela H.5, ou seja:

$$
\tau_{\rm vd} = \frac{f_{\rm vk}}{\gamma_{\rm m}}\tag{2.26}
$$

Para o dimensionamento de armaduras destinadas a resistir ao cisalhamento, a força cortante de cálculo deve ser limitada à soma de  $V_a + V_s$ , sendo  $V_a$  a parcela da força cortante absorvida pela alvenaria e  $V_s$  a parcela da força cortante absorvida pela armadura. Essas parcelas são determinadas a partir das Equações 2.27, 2.28 e 2.29, indicadas a seguir:

$$
V_d = V_a + V_s \tag{2.27}
$$

$$
V_a = f_{vd} \cdot b \cdot d \tag{2.28}
$$

$$
V_s = 0.75 \, . \, f_{yd} \, . \, d \, . \, \frac{A_{sw}}{s} \le 0.4 \, . \, b \, . \, d \, . \, \frac{f_v}{\gamma_m} \tag{2.29}
$$

Em que:

- V<sup>s</sup> parcela de esforço cortante absorvida pela armadura;
- fyd resistência ao escoamento do aço em valor de cálculo;

Asw - área da seção transversal da armadura de cisalhamento;

s - espaçamento das barras da armadura transversal;

 $f_v$  - igual a  $\sqrt{f_{pk}}$ , com  $f_v$  e  $f_{pk}$  expressos em Megapascal (MPa).

Rearranjando as Equações 2.27, 2.28 e 2.29 de modo a isolar a variável área de aço (Asw), tem-se que a área de aço por espaçamento necessária para absorver os esforços cortantes pode ser calculada pela Equação 2.30.

$$
\frac{A_{sw}}{s} = \frac{(V_d - V_a)}{0.75 \cdot f_{yd} \cdot d} \tag{2.30}
$$

A norma define que em nenhum caso admite-se espaçamento s maior do que 50% da altura útil (d/2). No caso de vigas, esse limite não pode superar 40cm e nas paredes armadas ao cisalhamento não pode superar 60cm. Moraes (2017) ressalta que estes limites impostos têm a finalidade de garantir que a fissura diagonal seja interceptada por pelo menos um estribo, e que a especificação de uma armadura transversal mínima assegura a ductilidade da estrutura, a fim de se evitar a ruptura frágil.

$$
s_{\text{max}} \leq 0.5 \text{ d} \tag{2.31}
$$

#### $s_{\text{max}}$  ≤40cm (vigas)ou 60cm (paredes) (2.32)

As vigas de alvenaria estrutural, quando possuírem duas ou mais fiadas de altura, devem ter armadura de cisalhamento e respeitar a armadura mínima. A ABNT NBR 16868-1:2020 define que essa deve ser tomada com taxa mínima entre 0,07 % e 0,14 % da área da seção, igual ao produto da largura da viga pelo espaçamento da armadura de cisalhamento, para graute de resistência característica à compressão de 15 MPa e 40 MPa, respectivamente. Os valores das taxas podem ser interpolados para outras resistências de graute. A armadura transversal mínima, quando necessária, deve ser calculada por:

Para graute com resistência característica mínima de 15 MPa, a área de armadura mínima é dada por:

$$
\frac{A_{\rm sw}}{s} \le 0.07\% \text{ . } b \tag{2.33}
$$

Para graute com resistência característica mínima de 40 MPa, a área de armadura mínima é dada por:

$$
\frac{A_{\rm sw}}{s} \le 0,14\% \text{ . b} \tag{2.34}
$$

Ramalho e Corrêa (2003) apontam que o cisalhamento ocorre normalmente em conjunto com a solicitação por momento fletor. As solicitações de cisalhamento ocorrem majoritariamente em vergas, vigas ou paredes que participam do sistema de contraventamento.

#### <span id="page-26-0"></span>**3 METODOLOGIA**

Neste capítulo serão apresentadas as etapas de desenvolvimento do *software* para o dimensionamento de elementos de alvenaria estrutural.

#### <span id="page-26-1"></span>**3.1 Planejamento**

Como estratégia de avalição da disciplina GNE450 - Alvenaria Estrutural, do curso de Engenharia Civil da Universidade Federal de Lavras, foi solicitado que os alunos se dividissem em duplas e apresentassem um trabalho que envolvesse a temática da disciplina.

A fim atender a essa necessidade foi desenvolvido um programa para o dimensionamento de paredes e pilares de alvenaria estrutural submetidos à compressão simples. O programa aqui apresentado é uma continuidade dessa iniciativa e considera, além da compressão simples, o dimensionamento de elementos submetidos ao cisalhamento e à flexão simples.

A fim de organizar o que seria necessário para o programa, foi desenvolvido um fluxograma com o intuito de nortear as etapas de desenvolvimento do trabalho, conforme ilustra o Apêndice E.

#### <span id="page-26-2"></span>3.**2 Desenvolvimento e interface**

Para se definir a identidade visual do programa proposto, alguns *software*s acadêmicos de engenharia, como o Ftool e o VisualVentos, ilustrados pela Figura F.1 e Figura F.2, respectivamente, foram consultados e serviram de referência para o desenvolvimento do ALVESTUFLA, por possuírem uma interface intuitiva e de fácil utilização.

O programa foi desenvolvido utilizando o VisualStudio, uma IDE - Integrated Development Environment (ambiente de desenvolvimento integrado), ou seja, um editor de código que traduz a linguagem de programação para linguagem de máquina, como é definido no Apêndice C.

O desenvolvimento teve início na plataforma VisualStudio, sendo criado um formulário (Windows Forms), que é uma superfície visual para o usuário e no qual a IDE oferece uma série de objetos de controle, ou somente controles, que podem ser adicionados, como os botões, caixas de textos, guias, etc. Cada um desses controles tem eventos associados, tais como um clique do mouse, a inserção de um texto, entre outros. O formulário inicial e os controles são

apresentados na Figura 3.1, onde à esquerda estão os controles, no centro o formulário e, à direita, as propriedades do formulário e arquivo.

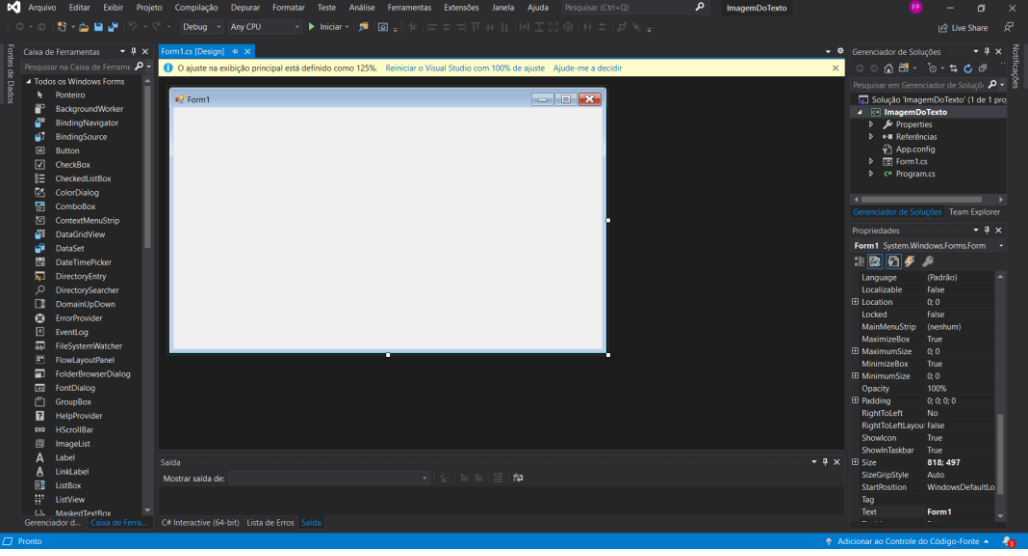

Figura 3.1 – Arquivo inicial de Aplicação do Windows Forms pelo VisualStudio.

Fonte: VisualStudio (2021).

No programa, os principais controles utilizados foram:

- "TextBox" (caixa de texto) - permite ao usuário inserir um texto qualquer no devido espaço;

- "Label" (rótulo/legenda) - fornece uma descrição/texto que não é passível de mudança pelo usuário;

- "GroupBox" (agrupador) - permite agrupar diferentes controles para não se sobreporem a outros controles presentes no formulário;

- "PictureBox" (caixa de imagem) - permite a inserção ou a criação de imagens e desenhos;

- "Button" (botão) - associado ao evento clique, permite a execução de alguma ação e/ou método implementado no código;

- "RadioButton" (botão de seleção) - permite ao usuário definir uma única opção do grupo de botões de seleção;

- "CheckBox" (caixa de seleção) - permite ao usuário marcar ou desmarcar uma ação, uma variável, um método, sem que seja uma única opção como definido pelo "RadioButton";

- "TabControl" (controle de guias/abas) - permite a criação de diferentes abas em um único formulário.

#### <span id="page-28-0"></span>**3.3 Parâmetros de entrada e procedimento de cálculo**

Os parâmetros de entrada do programa são os dados fornecidos pelo usuário e que são necessários para realizar o dimensionamento de elementos de alvenaria estrutural. No ALVESTUFLA foram inseridas "TextBoxes"(caixas de texto) para que o usuário digite os dados em formato de texto e, no momento em que forem armazenados em variáveis para o cálculo, terem seu valor convertido de *string* (texto) para um valor inteiro (int) ou para um valor de ponto flutuante com precisão dupla (*double*).

Com a finalidade de separar os dados e organizá-los, foram criadas diferentes abas. Na primeira aba, devem ser inseridos os dados a respeito da seção do elemento a ser verificado, sendo solicitado ao usuário, por meio das caixas de texto, os dados do bloco como a altura (h), a espessura (t), o comprimento (l) e os dados do elemento a ser dimensionado, como a altura (h), a espessura efetiva ( $t_{\rm ef}$ ), o comprimento (L) e a altura útil (d) quando essa for necessária.

A Figura 3.2, a seguir, apresenta a interface inicial desenvolvida.

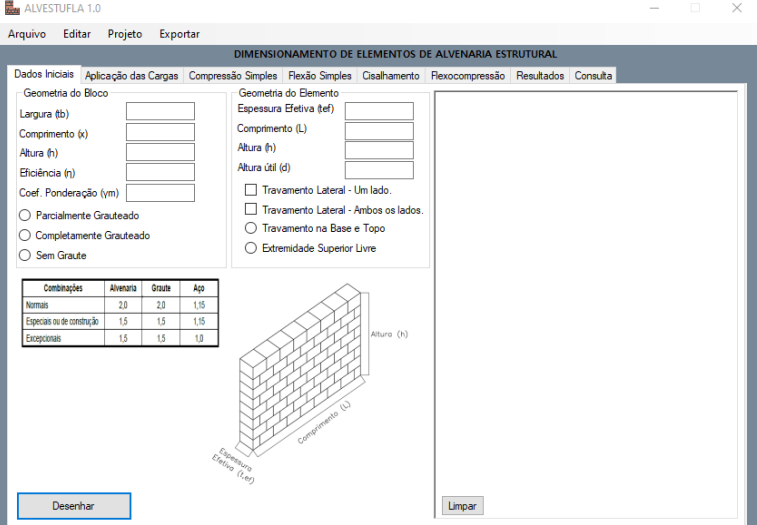

Figura 3.2 – Interface inicial e os parâmetros de entrada.

Fonte: Do Autor (2021).

Além das caixas de texto, foram adicionados "RadioButtons" na primeira aba, nos quais o usuário define se o elemento será grauteado de forma parcial, de forma completa ou se não será grauteado, já que o graute aumenta a capacidade resistente do elemento e tem influência direta no dimensionamento. Se for selecionado o grauteamento parcial, admite-se um aumento de 30% na eficiência e, caso seja marcado o grauteamento total, o aumento considerado é de 60%.

A segunda guia, denominada de "Aplicação das Cargas", foi implementada de forma a conter os dados referentes às ações, sendo necessário o usuário indicar nas caixas de texto os

valores correspondentes às cargas variáveis (Q) e permanentes (G), os quais são obtidos previamente com seus valores característicos ou de cálculo. Caso os valores indicados sejam característicos, o usuário deve inserir o valor correspondente ao coeficiente de ponderação das ações (γf) para cada uma das cargas. A Figura 3.3 apresenta a interface desenvolvida para a aplicação das ações.

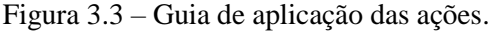

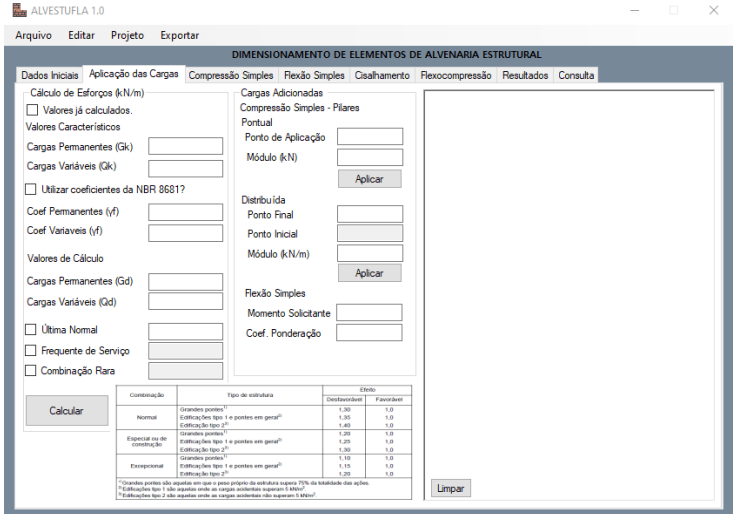

Fonte: Do Autor (2021).

O usuário tem a liberdade para definir os valores dos coeficientes, contudo, os trechos da ABNT NBR 16828-1:2020 e ABNT NBR 8681:2004 que contêm os coeficientes de ponderação das resistências e os coeficientes de ponderação das ações foram inseridos no formulário para auxiliar o usuário nessa escolha.

Em conjunto, foi codificado um método para que, por meio do botão "Calcular", o programa realize a combinação última normal das ações inseridas com seus respectivos coeficientes de ponderação, desde que o valor dos mesmos seja maior que 1 (um).

#### <span id="page-29-0"></span>**3.3.1 Compressão simples**

Para a compressão simples, além das propriedades do elemento fornecidas na primeira aba (Figura 3.2), o usuário deve ainda definir nessa aba se o elemento a ser dimensionado possui travamento na base e no topo, ou se possui a extremidade superior livre para que seja calculada a altura efetiva do elemento. No caso de não ser selecionada nenhuma das opções, foi definido que o programa realize o cálculo como elemento contendo travamento na base e no topo.

Do mesmo modo, o usuário deve marcar a opção se existe travamento lateral em um dos lados ou em ambos os lados para o cálculo da altura efetiva. Caso não seja selecionada nenhuma das duas opções, o ALVESTUFLA irá considerar que não existe travamento, conforme condições indicadas no apêndice A.

O botão "Dimensionar" tem a função de realizar todo o procedimento de cálculo a partir dos dados da seção e aqueles inseridos na aba de aplicação das cargas.

Para essa análise, o programa calcula o índice de esbeltez (γ), o qual define se o elemento será dimensionado como armado ou não armado, conforme indicado na Tabela B.2. Feita essa verificação, calcula-se então o coeficiente redutor (R) e a área da seção resistente (A). Por fim, o programa calcula o valor da resistência à compressão necessária para o bloco (fbk) a partir da resistência característica do prisma (f<sub>pk</sub>), conforme indicado na Equação 2.6.

Concomitantemente ao cálculo, foi implementado no código uma verificação dos dados de entrada a fim de identificar se todos os dados necessários foram escritos nas caixas de texto, pois, somente assim o programa realiza o dimensionamento e apresenta os resultados obtidos para a resistência do bloco  $(f_{bk})$  e para a resistência de prisma  $(f_{pk})$ , valores esses expressos em Megapascal (MPa). Se porventura estiverem faltando dados, ao clicar em "Dimensionar", o programa exibe uma mensagem explicitando o dado faltante e somente após inseri-lo e com o novo clique no botão "Dimensionar", o cálculo é realizado. Os resultados obtidos são apresentados para o usuário por meio de caixas de texto, conforme indica a Figura 3.4, e também na guia "Resultados".

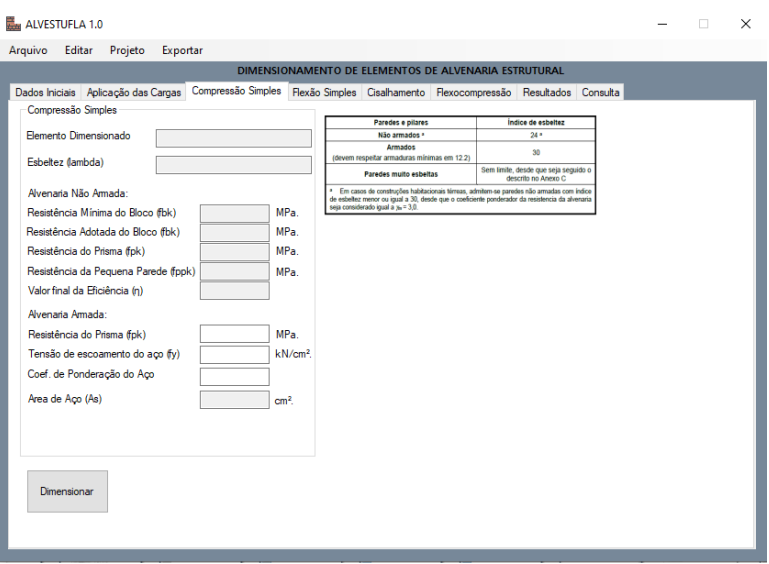

Figura 3.4 – Guia de dimensionamento à compressão simples.

Fonte: Do Autor (2021).

#### <span id="page-31-0"></span>**3.3.2 Flexão simples**

O dimensionamento à flexão simples é realizado na quarta aba. O usuário deve inserir os dados da resistência característica do bloco  $(f_{bk})$ , da resistência característica ao escoamento do aço  $(f_y)$ , do coeficiente de ponderação da resistência ao escoamento do aço  $(y_s)$  e, caso necessário, a distância da fibra mais comprimida até o centro geométrico da armadura comprimida (d'), para os casos de armadura dupla. A Figura 3.5 apresenta a aba para a inserção dessas informações.

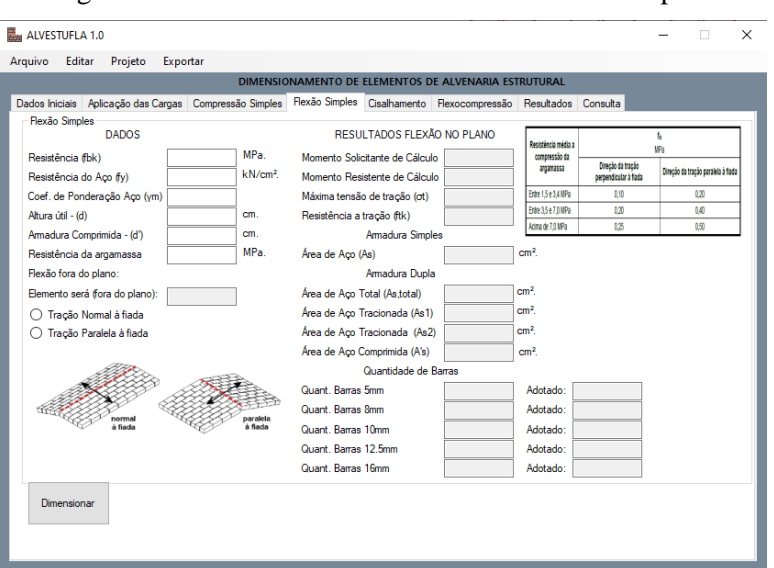

Figura 3.5 – Guia de dimensionamento à flexão simples.

Fonte: Do Autor (2021).

A resistência à tração da alvenaria representa apenas uma fração da sua resistência à compressão. Para elementos fletidos não armados, a resistência à flexão é regida pela resistência à tração na flexão da alvenaria, a qual depende da direção de atuação da tração, normal ou paralela à fiada, e da resistência da argamassa. (MORAES, 2021).

Dada essa condição, foi implementado no programa que o mesmo calcule inicialmente a máxima tensão de tração atuante  $(\sigma_t)$  e, a partir do valor inserido para a resistência da argamassa, verifique qual é resistência característica à tração da alvenaria (ftk). Encontrados esses valores, o programa se a tensão de tração atuante é maior do que a resistência à tração na flexão, para definir se o elemento será dimensionado como armado, ou caso contrário, nãoarmado.

Na segunda aba, aplicação das ações, é solicitado ao usuário a inserção do momento fletor solicitante característico ( $M_k$ ) e o respectivo coeficiente de ponderação ( $\gamma_f$ ), como ilustra a Figura 3.3. Caso o usuário não insira o valor do momento fletor, foi definido que o programa realize os cálculos como sendo o momento proveniente de uma viga bi-apoiada, sendo

considerado para o cálculo um valor de carga (p) já majorado. A intensidade do momento fletor para esse caso é dada por:

$$
M_d = \frac{p.L^2}{8} \tag{3.1}
$$

Em que:

M<sub>d</sub> - momento solicitante de cálculo;

p - carga distribuída de cálculo;

L - comprimento do elemento.

Dado o momento fletor solicitante de cálculo  $(M_d)$ , foi inserido no código que o programa verifique a necessidade de armadura simples ou de armadura dupla. Para isso, o programa calcula as duas raízes do polinômio, dado pela Equação 2.18, e verifica qual das raízes é uma solução possível para o problema. Encontrada a raiz, como descrito na seção 2.3.5, a ABNT NBR 16818-1:2020 impõe que seja satisfeita a condição de ductilidade, em que o valor da raiz deve ser menor ou igual a (0,45.d). Caso essa condição seja satisfeita, a seção é dimensionada com armadura simples. Em caso contrário, o cálculo é feito considerando armadura dupla.

Caso seja verificado que o elemento deve ser dimensionado com armadura simples, a área de aço (As) é calculada a partir do rearranjo da Equação 2.12. Para armadura dupla, o programa verifica se o valor de "d'" foi inserido, e, caso não tenha sido indicado, é exibida uma mensagem ao usuário solicitando tal informação. Caso esse valor já tenha sido informado, o programa calcula o momento limite ( $M_{lim}$ ), a armadura tracionada ( $A_{s1}$ ), o momento ( $M_2$ ), dado pela Equação 2.21, a armadura tracionada devido ao momento M<sup>2</sup> e a armadura comprimida (A's). Em ambos os casos foi implementado um método para que o ALVESTUFLA verifique os limites de armadura mínima impostos pela ABNT NBR 16868-1:2020, conforme especificado pela Equação 2.19.

O resultado do processo é, então, apresentado ao usuário por meio das caixas de texto do grupo resultados e também na aba "Resultados", como apresentado na Figura 3.5.

#### <span id="page-32-0"></span>**3.3.3 Cisalhamento**

Os elementos submetidos ao cisalhamento são calculados na quinta aba, tendo como dados de entrada a resistência de prisma  $(f_{pk})$ , o valor da força horizontal (caso existir), o coeficiente de ponderação de ações (γ<sup>f</sup> , sendo igual a 0,9 para as ações permanentes e no caso de existir carga distribuída e força horizontal), a resistência da argamassa (fa), a resistência ao escoamento do aço (fy), o coeficiente de ponderação da resistência do aço (γs) e a área de armadura longitudinal (As), caso o elemento seja uma viga.

Foi desenvolvida uma função para que, ao clicar em "Dimensionar", o programa identifique se o elemento analisado é uma viga ou uma parede e, caso inserido o valor da resistência à compressão da argamassa, calcule a resistência característica ao cisalhamento  $(f_{vk})$ , conforme indicado na Tabela H.5. Se a peça for armada à flexão, deverá ser fornecida a área de armadura longitudinal a fim de que o *software* calcule a resistência característica ao cisalhamento por meio da Equação 2.23. Caso o elemento tenha sido dimensionado à flexão simples no programa, a área de aço longitudinal obtida é lançada para o cisalhamento, podendo ser substituída a qualquer momento. A interface desenvolvida para o dimensionamento ao cisalhamento é apresentada na Figura 3.6.

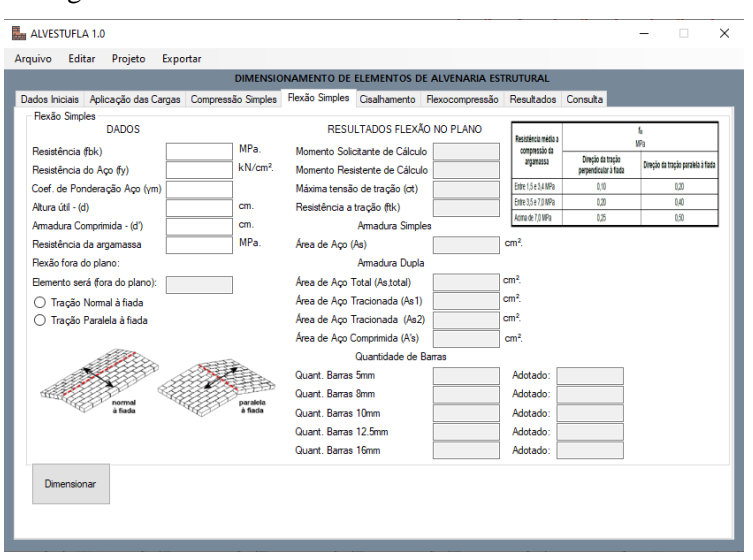

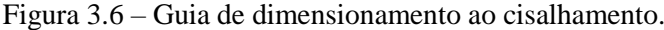

Fonte: Do Autor (2021).

O cálculo da tensão de cisalhamento atuante  $(\tau_{vd})$  foi implementado no ALVESTUFLA por meio das Equações 2.24 e 2.25. Se esse valor for superior a resistência ao cisalhamento da alvenaria ( $f_{vd}$ ) é necessária armadura. Nesse caso, a força cortante de cálculo ( $V_{d}$ ) deve ser limitada à soma Va+Vs, conforme descrito nas Equações 2.27, 2.28 e 2.29.

A partir disso, segue-se então para o cálculo da área de aço em função do espaçamento  $\int_{-\infty}^{A_{SW}}$  ), conforme indicado na Equação 2.30. O *software*, então, solicita ao usuário a inserção do espaçamento adotado (s), para que o cálculo da área armadura transversal (Asw) seja feito. De posse desse resultado, é verificada a conformidade quanto à área de armadura mínima indicada nas Equações 2.33 e 2.34, dependendo da resistência do graute utilizado.

Assim como para a flexão simples, foi implementado no programa o cálculo da quantidade de barras necessárias para suprir a área de aço obtida, calculando a área da seção das barras para os diâmetros comumente encontrados no mercado de 5, 6.3, 8, 10 e 12,5 mm. A quantidade de barras pode ser obtida por:

$$
N = \frac{A_{sw}}{A_{\text{seq} \text{ao}}} \tag{3.2}
$$

Os resultados são apresentados ao usuário por meio das caixas de texto presentes na guia Cisalhamento, conforme indicado na Figura 3.6, e também na guia "Resultados".

#### <span id="page-34-0"></span>**3.4 Guia e resultados de arquivo de saída**

Para os resultados obtidos durante a utilização do *software*, além da apresentação em suas respectivas guias, foi criada uma aba específica para alocar todos os resultados. Na aba "Resultados" são apresentados todos os resultados obtidos nas caixas de textos e, além disso, o usuário tem a opção de escolher um diretório e criar um arquivo relatório em formato texto (.txt) ou em formato PDF (.pdf), como ilustra a Figura 3.7.

Os modelos de relatórios em arquivo PDF e em arquivo de texto são apresentados no Apêndice D.

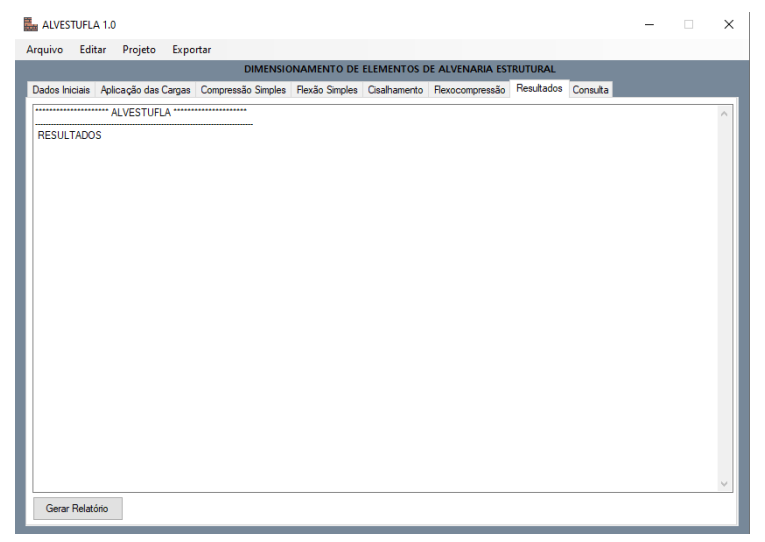

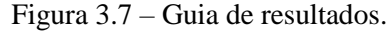

Fonte: Do Autor (2021).

#### <span id="page-35-0"></span>**4 RESULTADOS E DISCUSSÕES**

Neste capítulo serão apresentados dois casos de aplicação utilizando o cálculo manual e o *software* ALVESTUFLA, a fim de se analisarem os resultados obtidos.

#### <span id="page-35-1"></span>**4.1 Caso de Aplicação 1**

Um elemento de alvenaria estrutural, vinculado no topo e na base, possui uma altura (h) de 280 cm, comprimento (L) de 240 cm e espessura efetiva (te) de 14 cm. O elemento está submetido a uma carga permanente  $(G_k)$  de 60 kN/m e uma carga variável  $(Q_k)$  de 20 kN/m atuando no topo. É necessário determinar a resistência mínima dos blocos para resistir aos esforços considerando uma eficiência  $h = 0.50$ . A Figura 4.1 ilustra o problema.

Figura 4.1 – Figura ilustrativa do Caso de Aplicação 1.

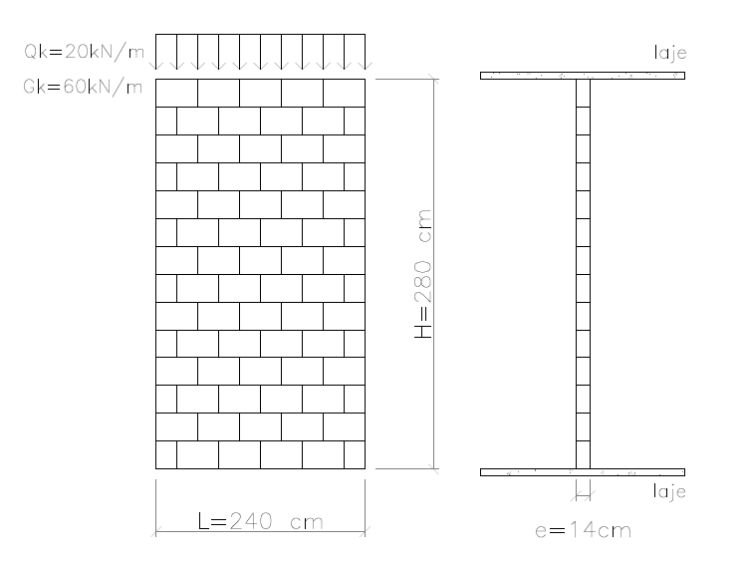

Fonte: Do Autor (2021).

#### <span id="page-35-2"></span>**4.1.1 Solução Manual**

É possível encontrar a resistência mínima do prisma por meio da Equação 2.6. Para tanto, é necessário determinar os parâmetros e variáveis do problema. Pelo enunciado e pela Figura 4.1, será considerado elemento sem travamentos laterais para o cálculo da altura efetiva, conforme definições apresentadas nos Apêndices A e B. O índice de esbeltez (l) é calculado a partir da Equação B.4, mas para isso deve ser obtida a altura efetiva (he) como indicado no Apêndice A.
O índice de esbeltez da parede é igual a:

$$
\lambda = \frac{h_e}{t_e} = \frac{280}{14} = 20\tag{4.1}
$$

Da Tabela B.2, conclui-se que se trata de uma parede não armada. Sendo assim, calcula se o coeficiente redutor (R) e a área (A) da seção resistente do elemento.

O valor de R é calculado pela Equação 2.5:

$$
R = \left[1 - \left(\frac{280}{40 \cdot 14}\right)^3\right] = 0,875\tag{4.2}
$$

A área da seção transversal é dada por:

$$
A = t_e \cdot L = 14 \cdot 240 = 3360 \text{cm}^2 \tag{4.3}
$$

Considerando-se o ELU, as ações são combinadas por meio da combinação última normal, sendo majoradas por um coeficiente de ponderação (γ<sub>f</sub>) igual a 1.4, segundo a Tabela H.2. Dessa forma, o carregamento de cálculo (p), obtido pela combinação é calculado como:

$$
p = 60 \cdot 1,4 + 20 \cdot 1,4 = 112kN/m
$$
 (4.4)

Deve-se, então, calcular o esforço normal de cálculo  $(N_{sd})$  multiplicando o resultado da combinação pelo comprimento do elemento. O valor de (N<sub>sd</sub>) é:

$$
N_{sd} = p \cdot L = 112 \frac{\text{kN}}{m} \cdot 2,4m = 268,8 \text{kN}
$$
 (4.5)

O último parâmetro necessário é o coeficiente de ponderação das resistências (γm) o qual  $\acute{\text{e}}$  obtido a partir da Tabela H.1. Para combinações últimas normais, o valor de ( $\gamma_m$  deve ser igual a 2,0). Sendo assim, substituindo-se os valores obtidos nas Equações 4.2, 4.3 e 4.5 na Equação 2.6, tem-se:

$$
N_{sd} = 1,0 \frac{0.7 f_{pk}}{2} \cdot 3360 \cdot 0,875 = 268,8kN
$$
  
268,8 = 1029.f<sub>pk</sub>  

$$
f_{pk} = 0,261 \frac{kN}{cm^2}
$$
 (4.6)

Como foi admitida uma eficiência prisma/bloco (η) igual a 0,50, é possível se obter a resistência do bloco, pois a eficiência (η) é dada por:

$$
\eta = \frac{f_{pk}}{f_{bk}}\tag{4.7}
$$

Sendo assim, a resistência do bloco é dada por:

$$
f_{bk} = \frac{f_{pk}}{\eta} = \frac{0.261}{0.5} = 0.522 \frac{kN}{cm^2}
$$
 (4.8)

A resistência mínima para o bloco é de 0,522 kN/cm² ou 5,22 Mpa. Considerando-se as resistências comerciais, o bloco adotado é o de 6,0MPa.

### **4.1.2 Solução pelo ALVESTUFLA**

A solução pelo ALVESTUFLA se inicia com a inserção dos parâmetros necessários para a resolução do problema, os quais estão descritos no enunciado apresentado no item 4.1. As propriedades do elemento são inseridas na aba Dados Iniciais, como é apresentado na Figura 4.2.

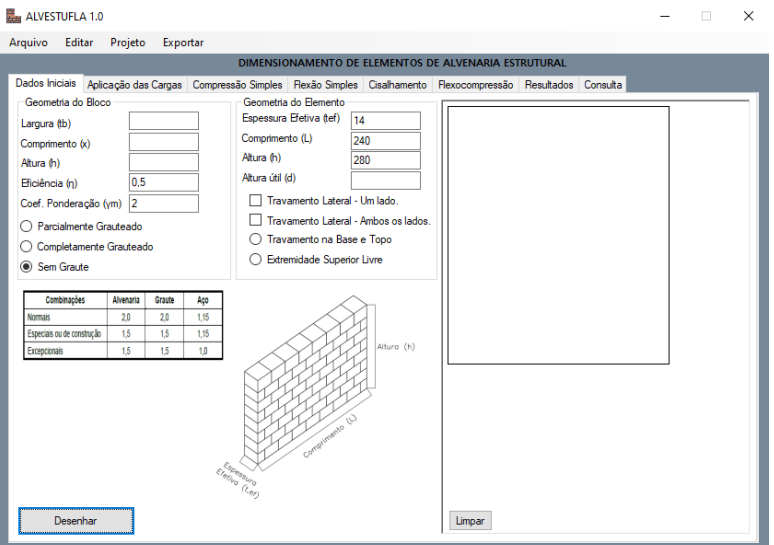

Figura 4.2 – Inserção dos parâmetros na aba "Dados Iniciais".

Fonte: Do Autor (2021).

Na aba de "Aplicação das Cargas" são inseridas as cargas e os coeficientes para se fazer a combinação última normal. A Figura 4.3 demonstra a inserção dos dados antes de se usar o botão "Calcular" e o botão "Aplicar" para o desenho.

Figura 4.3 – Inserção dos parâmetros na aba Dados Iniciais.

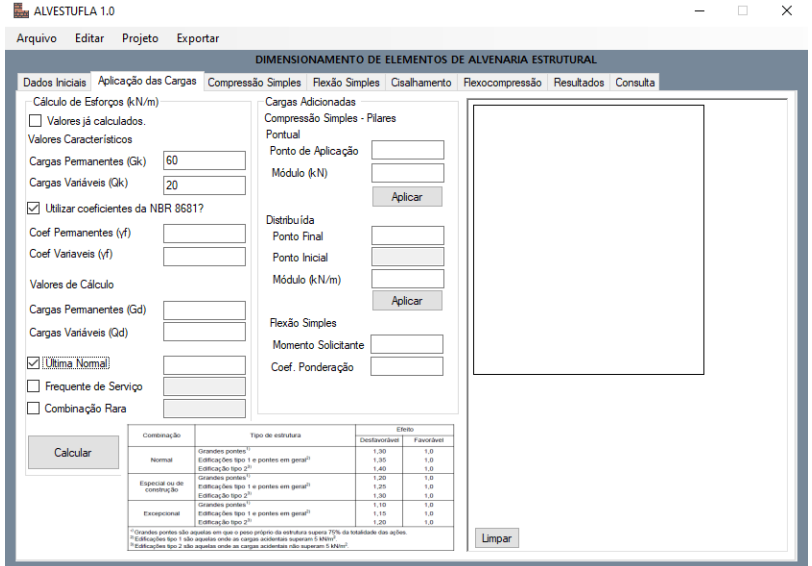

Fonte: Do Autor (2021).

Na sequência, a Figura 4.4 apresenta o resultado obtido após o clique em "Calcular" e "Aplicar".

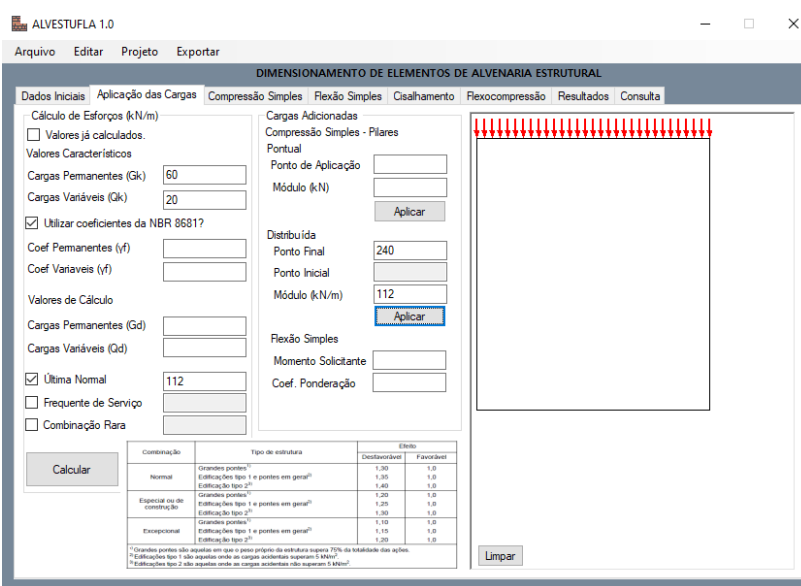

Figura 4.4 – Resultados apresentados após realizar a combinação.

Fonte: Do Autor (2021).

Para esse problema foram inseridas as cargas permanentes ( $G_k = 60 \text{ kN/m}$ ) e cargas variáveis ( $Q_k = 20 \text{ kN/m}$ ) e marcada a opção de utilizar os coeficientes de majoração da ABNT NBR 8681:2004. É necessário marcar a opção "Última Normal" a fim de que o programa calcule o resultado da combinação. O valor resultante da combinação última normal foi de 112 kN/m.

Na aba de Compressão Simples, caso todos os dados necessários tenham sido indicados, ao clicar em "Dimensionar" é apresentado o resultado, como ilustrado na Figura 4.5.

O resultado obtido para a resistência do bloco  $(f_{\text{bk}})$  foi de 5,22 MPa, e, para tanto, o bloco adotado deve ser o de 6,0 MPa, que é possível ser encontrado no mercado.

A Figura 4.6 apresenta na aba de "Resultados" os valores obtidos por meio do ALVESTUFLA.

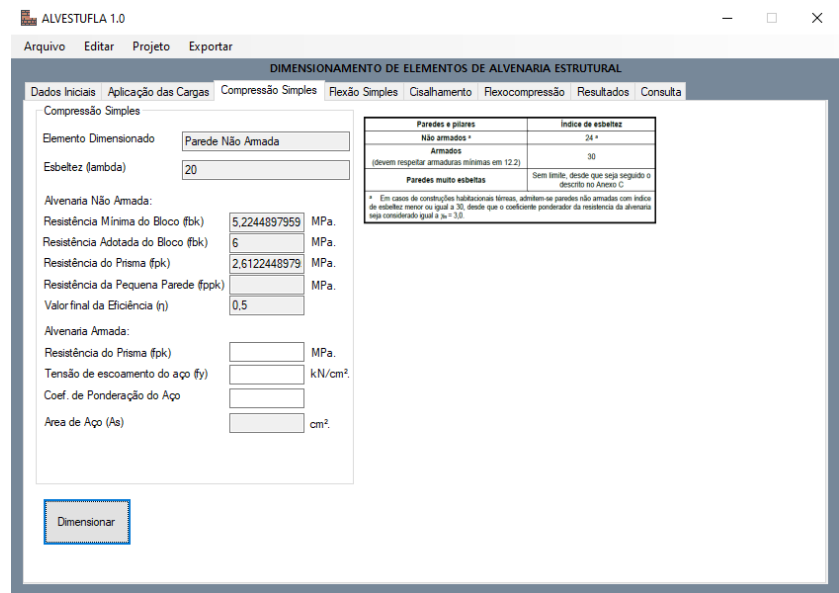

Figura 4.5 – Resultados após clique em "Dimensionar".

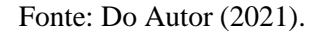

Figura 4.6 – Resultados obtidos para a compressão simples.

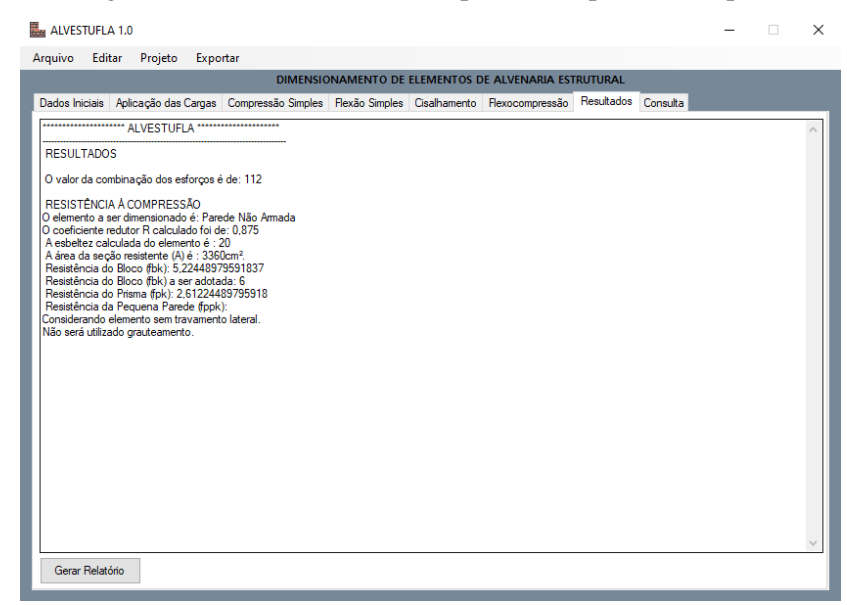

Fonte: Do Autor (2021).

### **4.2 Caso de Aplicação 2**

A Figura 4.7 apresenta uma situação comum da utilização de vergas em alvenaria estrutural. Considerando-se canaletas de concreto grauteadas, com blocos de resistência à compressão de  $f_{bk} = 4.0 \text{ MPa}$ , aço CA-50, eficiência (η) = 0,70 e o aumento da eficiência devido ao grauteamento completo igual a 60% para graute com resistência à compressão igual a 15 MPa, é necessário determinar:

a) A área de armadura longitudinal para resistir à flexão. Caso seja necessário armadura dupla utilizar d' =  $2,5$ cm.

b) A área de armadura transversal para resistir ao cisalhamento.

Figura 4.7 – Esquema estático e seção transversal do Caso de Aplicação 2.

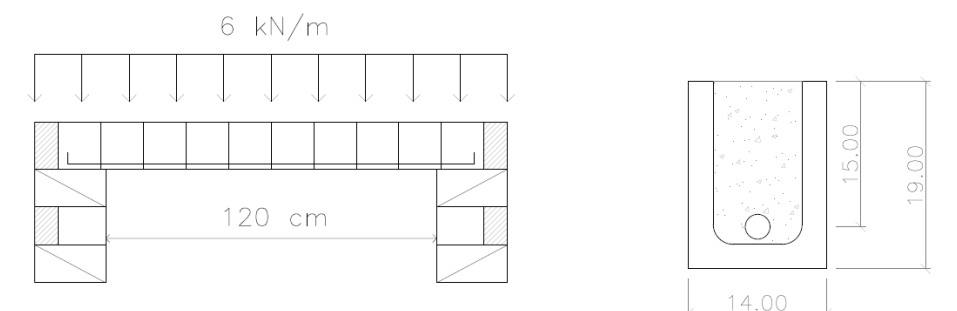

Fonte: Do Autor (2021).

# **4**.**2.1 Solução Manual**

Aqui serão apresentadas as soluções manuais dos itens a e b do Caso de Aplicação 2, contendo os procedimentos de cálculo indicados pela ABNT NBR 16868-1:2020.

#### **4.2.1.1 a) Flexão simples**

O aumento da eficiência (η) a ser considerado devido ao grauteamento completo é de 60%. Portanto, a eficiência (η) final será de:

$$
\frac{f_{\rm pk}}{f_{\rm bk}} = 0.70 \cdot 1.60 = 1.12 \tag{4.9}
$$

Para o cálculo do momento fletor atuante é necessário determinar o vão teórico, sendo considerada a metade da altura em cada um dos lados:

$$
L_{\text{teórico}} = 120 + \left(\frac{19}{2}\right).2 = 139 \text{cm} \tag{4.10}
$$

Com o vão teórico, é possível calcular o momento fletor atuante  $(M_k)$ :

$$
M_k = \frac{p \cdot L^2}{8} = \frac{6 \cdot (1,39^2)}{8} = 1,45 \text{ kN.m}
$$
 (4.11)

A partir disso, deve-se então determinar a posição da linha neutra e, para isso, assumese, inicialmente, a hipótese de que será utilizada apenas armadura simples. Dessa forma, aplicando-se os dados informados no enunciado na Equação 2.17, tem-se:

$$
(145. 1,4) = 0,8 x . 14. \left(\frac{0,314}{2}\right). (15-0,4 x)
$$
 (4.12)

Resultando na equação de segundo grau:

$$
203 = 26,40 \cdot x - 0,70 \cdot x^2 \tag{4.13}
$$

Como descrito no item 2.3.2, as duas raízes encontradas do polinômio apresentado em 4.13 são x' = 10,76cm e x" = 29,96cm. A segunda solução x" = 29,96cm indica que a linha neutra passa fora da seção transversal, não atendendo o caso de flexão simples. Substituindo-se o valor de x' na Equação 2.13, tem-se:

$$
z = 15 - (0.4 \cdot 10.76) = 10,69 \text{cm} < 0.95 \cdot 15 = 14,25 \therefore \text{ok} \tag{4.14}
$$

Deve-se, então, verificar a condição de ductilidade definida pela ABNT NBR 16868 1:2020, devendo satisfazer a condição x = 0,45 . d:

$$
\frac{x}{d} = \frac{10,76}{15} = 0,72 \le 0,45 \therefore \text{False}
$$
 (4.15)

Portanto, como apresentado em 4.15, é necessário prever armadura dupla para o elemento. Desse modo, calculam-se as parcelas de momento que serão absorvidas pelas barras de aço, sendo o momento limite ( $M_{lim}$ ) calculado com a imposição do valor de x = 0,45 . d:

$$
M_{\text{lim}}=0,8 \cdot x \cdot b \cdot f_d. (d-0,4 \cdot x)
$$
\n
$$
M_{\text{lim}}=0,8 \cdot (0,45 \cdot 15). 14 \cdot \frac{0,314}{2}. (d-0,4 \cdot x)
$$
\n
$$
M_{\text{lim}}=0146 \text{ kN.cm}
$$
\n(4.16)

Encontrado o momento limite ( $M_{lim}$ ), calcula-se a armadura tracionada  $A_{s1}$ , por meio da Equação 2.15:

$$
A_{s1} = \frac{M_{lim}}{f_{s.} (d-0.4 \cdot (0.45 \cdot d))}
$$
 (4.17)

A<sub>s1</sub>=
$$
\frac{146}{\frac{50}{1,15}
$$
 (15-0,4.(0,45.15))}=0,27 cm<sup>2</sup>

O momento (M2) é calculado pela Equação 2.21:

$$
M_2 = M_d - M_{lim} = 203 - 146 = 57
$$
 kN.cm

A partir do valor encontrado, obtém-se a área de aço tracionada  $(A_{s2})$  devido ao momento  $(M_2)$ :

$$
A_{s2} = \frac{M_2}{f_{s.} (d-d')}
$$
\n
$$
A_{s2} = \frac{57}{\frac{50}{1,15} (15-2,5)} = 0,10 \text{ cm}^2
$$
\n(4.18)

Sendo assim, a área total de aço tracionada (A<sub>s,total</sub>) é de 0,37 cm<sup>2</sup>. Encontrada a área de aço tracionada, é necessário obter a área de aço comprimida (A's). Para isso, deve-se então conhecer a deformação específica na armadura comprimida (ε's) para calcular a tensão na armadura comprimida. O valor de (ε's) é obtido a partir do diagrama indicado na Figura 4.8.

Figura 4.8 – Diagrama de distribuição de deformações da alvenaria.

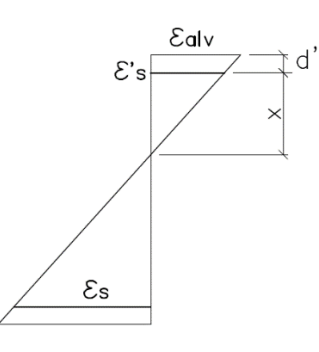

Fonte: Do Autor (2021).

A partir do diagrama, obtém-se a relação apresentada pela Equação 4.19, a seguir:

$$
\frac{\varepsilon_{\text{alv}}}{x} = \frac{\varepsilon'_{\text{s}}}{x \cdot d'} \tag{4.19}
$$

Substituindo-se os valores:

$$
\varepsilon'_{s} = \frac{(0.003 \cdot (0.45 \cdot 15 \cdot 2.5))}{0.45 \cdot 15} = 0.0019
$$
\n(4.20)

Para o aço CA-50, é necessário verificar a deformação específica de escoamento, que pode ser obtida pela Equação 4.21, a seguir:

$$
\varepsilon_{\text{yd}} = \frac{f_s}{E_s} = \frac{\frac{500}{1,15}}{210000} = 0,00207\tag{4.21}
$$

Como a deformação na armadura comprimida (igual a 0,19%) é menor que a deformação específica de escoamento (0,207%), é necessário calcular a tensão na armadura comprimida  $(f<sup>s</sup>)$ , sendo:

$$
\dot{\mathbf{f}}_{\rm s} = \mathbf{E}_{\rm s}.\ \dot{\mathbf{\epsilon}}_{\rm s} = 210000\ .\ 0,0019 = 399\ \text{MPa} \tag{4.22}
$$

Com o valor da tensão na armadura comprimida é possível calcular a área de aço referente à armadura comprimida:

$$
A'_{s} = \frac{M_{2}}{f_{s} \cdot (d \cdot d')}
$$
 (4.23)

A's = 
$$
\frac{57}{\frac{39.9}{1,15}}
$$
 (15-2,5) = 0,13 cm<sup>2</sup>

Quantificada a área de aço tracionada e a área de aço comprimida é necessário, por fim, verificar o atendimento da área da armadura mínima, conforme descrito pela Equação 2.19 e máxima (8% da seção de graute envolvente).

$$
A_{s,min} = \frac{0.15}{100} \cdot 14 \cdot 15 = 0.32 \text{ cm}^2 \cdot A_s = 0.37 \text{ cm}^2 \cdot Ok. \tag{4.24}
$$

Portanto a área de aço encontrada atende a área mínima.

Para a seção de graute envolvente, necessária para se calcular a armadura máxima, foi considerado um bloco cerâmico com a seção mais usual de 14x19x29cm e considerado a espessura das paredes do bloco com 2,5cm, sendo assim, tem-se:

$$
A_{s,m\acute{a}x} = 8,0\% \cdot 148,5 \text{cm}^2 = 11,88 \text{cm}^2 \cdot \text{Ok}. \tag{4.25}
$$

Portanto a área de aço calculada também atende ao limite de A<sub>s,máx</sub>.

# **4.2.1.2 b) Cisalhamento**

A partir do esquema estático com a carga distribuída calcula-se o esforço cortante característico  $(V_k)$ , como sendo o valor da reação de apoio (nesse caso será desconsiderada a possibilidade de redução da força cortante para viga sob carregamento uniforme, para se garantir a maior resistência para o elemento), calculado como:

$$
V_k = \frac{p.L}{2} \tag{4.26}
$$

Aplicando-se os dados do problema na Equação 4.26, tem-se:

$$
V_k = \frac{6 \cdot 1,39}{2} = 4,17 \text{ kN}
$$

O valor de cálculo do esforço cortante é obtido multiplicando-se  $V_k$  pelo coeficiente de ponderação igual a 1,4. Desse modo, tem-se:

$$
V_d = V_k
$$
. 1,4=4,17. 1,4=5,84 kN

Encontrado o valor de V<sub>d</sub>, calcula-se então a tensão cisalhante (τ<sub>vd</sub>) como indicado na Equação 2.25 por se tratar de um elemento de alvenaria armada. Substituindo-se os dados da seção na equação, tem-se:

$$
\tau_{vd} = \frac{V_d}{b.d} = \frac{5,84}{14 \cdot 15} = 0,0278 \frac{kN}{cm^2}
$$

Sabendo-se que o elemento a ser dimensionado se trata de uma viga, a resistência característica ao cisalhamento (fvk) é calculada pela Equação 2.23 e, para obtê-la, é necessário calcular a taxa geométrica de armadura longitudinal (ρ), conforme a seguir:

$$
_{\rho} = \frac{A_s}{b \cdot d} = \frac{0.37}{14 \cdot 15} = 0,00176
$$
 (4.27)

Esse valor deve ser limitado a 2% ou 0,02. Portanto o valor obtido é válido. Substituindose os valores na Equação 2.23, tem-se:

$$
f_{\text{vk}}=0.35+17,5
$$
. 0,00176=0,3808  $\leq 0.70$  MPa: Ok

A resistência encontrada deve então ser minorada por um coeficiente de ponderação (γm), nesse caso igual a 2,0. A tensão de cisalhamento atuante (τ<sub>vd</sub>) não deve superar a resistência de cálculo fvd, conforme indica a Equação 2.26 e caso supere, é necessário armar:

$$
0.0278 \frac{kN}{cm^2} \le \frac{0.03808 kN}{s cm^2}
$$
  
0.0278  $\frac{kN}{cm^2}$  \le 0.01904.

Portanto o valor encontrado da tensão de cisalhamento é maior do que a resistência. Sendo assim, para se calcular a armadura para resistir ao cisalhamento, deve-se obter a parcela de força cortante absorvida pela alvenaria  $(V_a)$  e a parcela absorvida pela armadura  $(V_s)$ , por meio das Equações 2.27, 2.28 e 2.29

A parcela V<sup>a</sup> é dada por:

$$
V_a=0.01904
$$
. 14. 15=3.99  $\frac{kN}{cm^2}$ 

Para o cálculo da parcela V<sub>s</sub> é necessária a resistência do prisma. Considerando-se a eficiência e sabendo-se que a resistência do bloco é de 4,0MPa, tem-se que o f<sub>pk</sub> é igual a 2,8MPa. O valor de fv, cuja equação para o cálculo é indicada em 2.29, é igual a 7,06kN.

Encontrados esses valores, calcula-se a parcela  $V_s$ :

$$
V_s = V_d - V_a = 5,84 - 3,99 = 1,85kN \le 0,4.14.15.10,084 = 7,06kN \therefore 0k.
$$

Encontradas ambas as parcelas, calcula-se a área de aço em função do espaçamento  $(\frac{A_{sw}}{s})$ por meio da Equação 2.30. Substituindo-se os valores, tem-se:

$$
\frac{A_{sw}}{s} = \frac{1,85}{0,75 \cdot \frac{50}{1,15} \cdot 15} = 0,0037 \frac{\text{cm}^2}{\text{cm}}
$$

Com base na resistência do graute utilizado deve ser verificada a área de armadura mínima. Nesse caso, para graute com resistência à compressão igual a 15 MPa, deve ser obtida a área de armadura mínima por meio da Equação 2.33.

$$
\frac{A_{\text{sw,min}}}{s} = \frac{0.07}{100} \cdot b = \frac{0.07}{100} \cdot 14 = 0,0098 \frac{\text{cm}^2}{\text{cm}}
$$

Como a armadura por espaçamento encontrada (0,0037 $\frac{cm2}{cm}$ ) é menor do que a mínima calculada (0,0098 $\frac{cm2}{cm}$ ) foi utilizado o valor da armadura mínima calculada.

Encontrada a armadura em função do espaçamento  $\left(\frac{Asw}{a}\right)$  $\frac{sw}{s}$ ), deve-se então verificar o espaçamento máximo, conforme as Equações 2.31 e 2.32, sendo:

$$
S_{\text{max}} = \frac{d}{2} \cdot 7,5 \text{cm}
$$

Adotando-se um espaçamento de 7,5cm, tem-se a área de aço total  $(A_{sw})$ :

$$
A_{\rm sw}=0.0098\ .7,5=0.0735 \text{cm}^2
$$

A área de aço necessária é de 0,0735cm2. Para suprir essa necessidade é necessária uma barra de 5mm a cada 7,5cm já que que uma barra de 5mm possui uma área de 0,196cm².

# **4.2.2 Solução pelo ALVESTUFLA**

Aqui serão apresentados os resultados obtidos por meio do *software* para os itens a e b do Caso de Aplicação 2.

# **4.2.2.1 a) Flexão simples**

A solução pelo ALVESTUFLA se inicia com a inserção dos parâmetros na aba "Dados Iniciais". Dos dados apresentados no item 4.2 e na Figura 4.7, é necessário indicar a eficiência, as dimensões do elemento e a condição de grauteamento, que no caso do exemplo resolvido é a de grauteamento total. A Figura 4.9 ilustra a inserção dos dados.

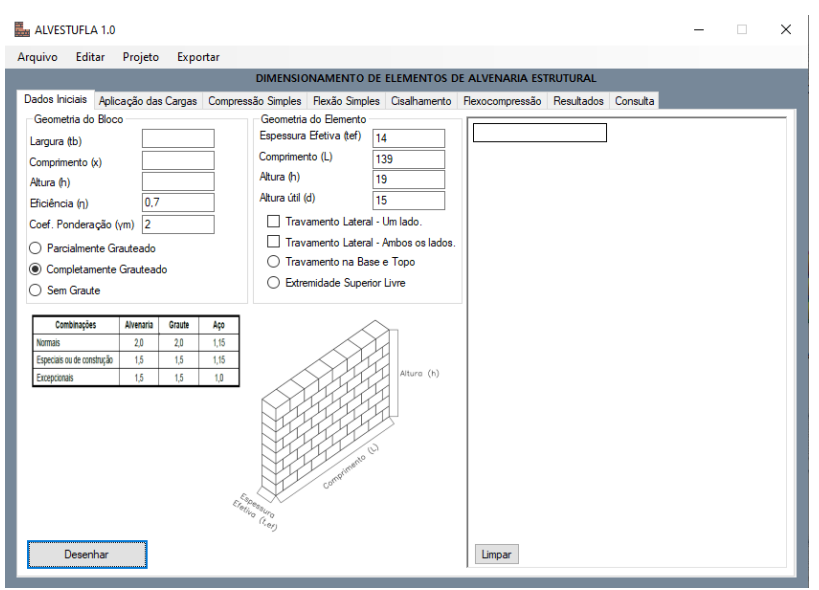

Figura 4.9 – Inserção dos dados para o exemplo na aba "Dados Iniciais".

## Fonte: Do Autor (2021).

As cargas são então inseridas na segunda aba, denominada "Aplicação das Cargas". Nesse caso, não é necessário realizar a combinação das ações diretamente, pois é possível majorar o momento fletor que será calculado pelo programa. A Figura 4.10 apresenta a aba do ALVESTUFLA contendo os dados inseridos.

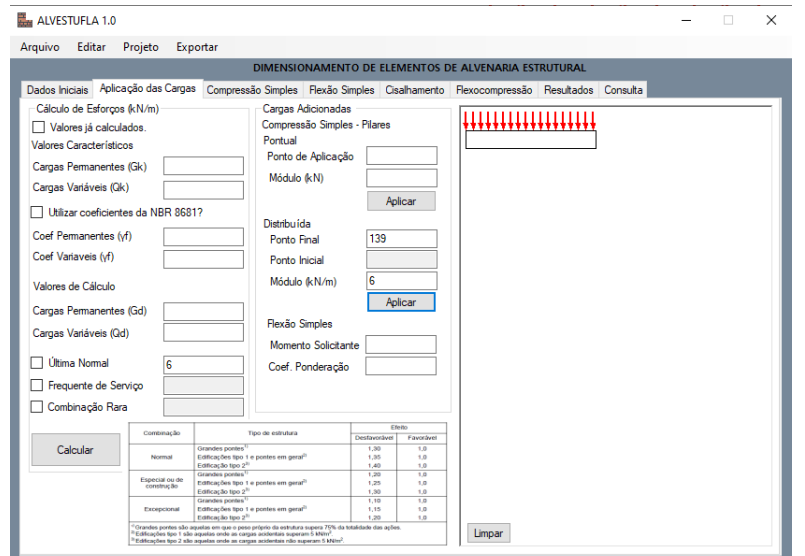

Figura 4.10 – Inserção das cargas na segunda aba.

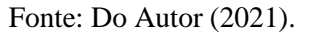

A Figura 4.11 apresenta a aba de "Flexão Simples" antes do clique no botão "Dimensionar", onde são solicitados os dados específicos para o cálculo de elementos fletidos. São inseridos os dados referentes às barras de aço apresentados no enunciado do item 4.2, como a tensão de escoamento do aço ( $f_y = 50$ kN/cm<sup>2</sup>) e seu respectivo coeficiente de ponderação (γ<sub>s</sub>  $=1,15$ ). Também é necessário indicar a resistência característica do bloco, em Megapascal, (f<sub>bk</sub>) = 4,0MPa) e a resistência da argamassa a ser empregada para que o programa verifique o valor da resistência característica à tração  $(f_{tk})$ .

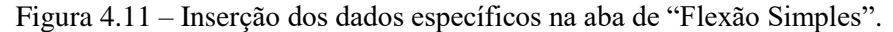

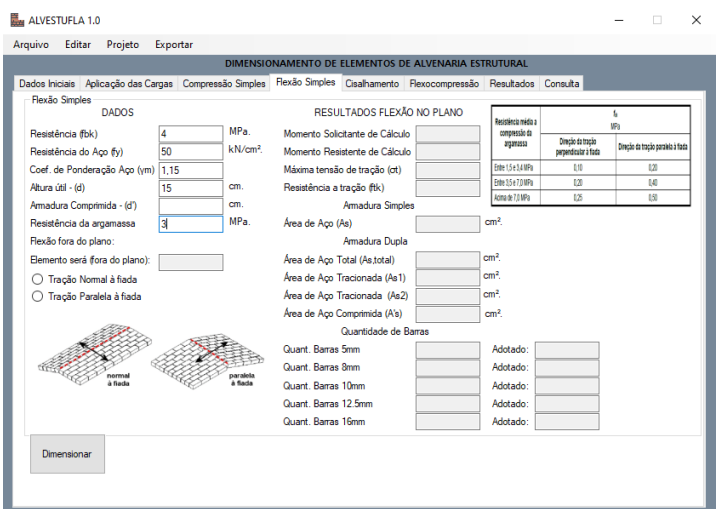

### Fonte: Do Autor (2021).

Ao clicar em "Dimensionar", o programa tenta inicialmente calcular como armadura simples seguindo a sequência descrita no item 2.3.5 e, caso as condições não sejam satisfeitas,

o ALVESTUFLA então solicita ao usuário que seja inserido o valor da distância da fibra mais comprimida ao centro de gravidade da armadura longitudinal comprimida (d' =2,5cm) como é visto na Figura 4.12. Nesse caso, o cálculo é para armadura dupla.

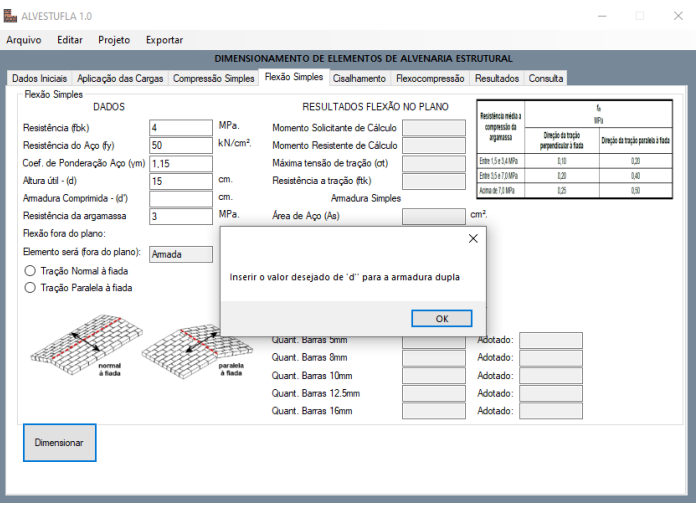

Figura 4.12 – Solicitação de " d' " ao usuário.

Fonte: Do Autor (2021).

Se todos os dados necessários foram inseridos, o programa realiza o dimensionamento e exibe os resultados na própria aba de "Flexão Simples", sendo o momento fletor solicitante de cálculo ( $M_d$ ) = 202,8705kN.m, o momento resistente de cálculo ( $M_{rd}$ ) = 148,176 kN.m, a área total de aço tracionada ( $A<sub>s.total</sub> = 0.37764cm<sup>2</sup>$ ), sendo a soma da área de aço tracionada devido ao momento limite  $M_{lim}$  ( $A_{s1} = 0.27264 \text{cm}^2$ ) e a área de aço tracionada devido ao momento M<sub>2</sub> (A<sub>s2</sub>) = 0,10500cm<sup>2</sup>. Também é calculada a área de aço comprimida (A<sup>'</sup><sub>s</sub> = 0,13235cm²).

Os resultados destacados no parágrafo anterior podem ser vistos na Figura 4.13, assim como a quantidade mínima de barras necessárias para que seja atendida a área de aço total calculada pelo ALVESTUFLA, sendo necessária para a área tracionada pelo menos 2 barras de 5mm de diâmetro e apenas 1 barra para os demais diâmetros encontrados no mercado.

Na aba "Resultados", o ALVESTUFLA apresenta os dados que foram inseridos na aba "Aplicação das Cargas" além dos resultados obtidos no cálculo da flexão simples em formato de texto com um maior detalhamento, como apresenta a Figura 4.14.

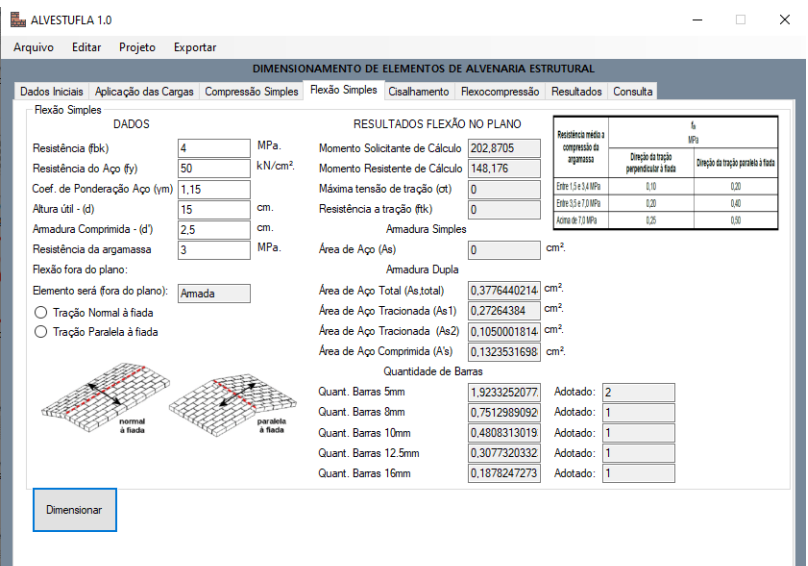

Figura 4.13 – Resultados apresentados na aba de "Flexão Simples".

Fonte: Do Autor (2021).

Figura 4.14 – Resultados apresentados na aba de "Resultados".

|                                                      | Editar<br>Projeto<br>Exportar                                                                                                    |                                                                                     |  |  |  |                     |  |  |  |
|------------------------------------------------------|----------------------------------------------------------------------------------------------------|-------------------------------------------------------------------------------------|--|--|--|---------------------|--|--|--|
| DIMENSIONAMENTO DE ELEMENTOS DE ALVENARIA ESTRUTURAL |                                                                                                    |                                                                                     |  |  |  |                     |  |  |  |
| Dados Iniciais                                       |                                                                                                    | Aplicação das Cargas Compressão Simples Flexão Simples Cisalhamento Flexocompressão |  |  |  | Resultados Consulta |  |  |  |
|                                                      | ********************* ALVESTUFLA ***********************                                                                                                    |                                                                                     |  |  |  |                     |  |  |  |
| <b>RESULTADOS</b>                                    |                                                                                                    |                                                                                     |  |  |  |                     |  |  |  |
|                                                      | O valor da combinação dos esforços é de: 6                                                                                                    |                                                                                     |  |  |  |                     |  |  |  |
|                                                      | RESISTÊNCIA À ELEXÃO                                                                                                    |                                                                                     |  |  |  |                     |  |  |  |
|                                                      | Momento Solicitante de Cálculo (Considerando Elemento bi-apoiado): Msd = 1.4 * (g. L3/2 = 202.8705<br>Momento Resistente de Cálculo (Mrd):148,176                                                    |                                                                                     |  |  |  |                     |  |  |  |
|                                                      | Máxima tensão de tração (ot):0                                                                                                    |                                                                                     |  |  |  |                     |  |  |  |
|                                                      | Resistência a tração devido a argamassa (ftk) :0                                                                                                    |                                                                                     |  |  |  |                     |  |  |  |
|                                                      | Alvenaria Armada com armadura dupla<br>Área de aço total (As): 0,37764402144                                                                                                    |                                                                                     |  |  |  |                     |  |  |  |
|                                                      | Área de aco devido ao Momento limite (As1) : 0.27264384                                                                                                    |                                                                                     |  |  |  |                     |  |  |  |
|                                                      | Área de aco devido ao Momento 2 (As2) : 0.10500018144<br>O valor final da eficiência é: 1.12                                                                                                    |                                                                                     |  |  |  |                     |  |  |  |
|                                                      | A armadura tracionada devido ao momento limite (As1) necessária é: 0.27264384cm <sup>2</sup> .<br>A armadura tracionada devido ao momento 2 (As2) necessária é: 0.10500018144cm <sup>2</sup> .       |                                                                                     |  |  |  |                     |  |  |  |
|                                                      | A área de aco total (Asw.total): 0.37764402144cm <sup>2</sup> .                                                                                                    |                                                                                     |  |  |  |                     |  |  |  |
|                                                      | A armadura comprimida necessária é: 0.132353169882353cm <sup>2</sup> .<br>A quantidade de barras de 5mm necessária para suprir a área de aço mínima é: 1,92332520772089                              |                                                                                     |  |  |  |                     |  |  |  |
|                                                      | A quantidade de barras de 8mm necessária para suprir a área de aco mínima é: 0.751298909265971                                                                                                    |                                                                                     |  |  |  |                     |  |  |  |
|                                                      | A quantidade de barras de 10mm necessária para suprir a área de aco mínima é: 0,480831301930222<br>A quantidade de barras de 12.5mm necessária para suprir a área de aco mínima é: 0.307732033235342 |                                                                                     |  |  |  |                     |  |  |  |
|                                                      | A quantidade de barras de 16mm necessária para suprir a área de aco mínima é: 0.187824727316493                                                                                                    |                                                                                     |  |  |  |                     |  |  |  |
|                                                      |                                                                                                    |                                                                                     |  |  |  |                     |  |  |  |
|                                                      |                                                                                                    |                                                                                     |  |  |  |                     |  |  |  |
|                                                      |                                                                                                    |                                                                                     |  |  |  |                     |  |  |  |
|                                                      |                                                                                                    |                                                                                     |  |  |  |                     |  |  |  |
|                                                      |                                                                                                    |                                                                                     |  |  |  |                     |  |  |  |

Fonte: Do Autor (2021).

# **4.2.2.2 b) Cisalhamento**

Assim como no item 4.2.2.1, os dados iniciais foram inseridos na primeira aba e as cargas inseridas, na segunda, como indicam a Figura 4.9 e a Figura 4.10.

Na quinta aba, denominada "Cisalhamento", são inseridos os dados referentes a resistência do bloco (calculada a partir da eficiência adotada resultando em  $f_{bk} = 2.8 \text{ MPa}$ ), a resistência do aço (fy = 50 kN/cm<sup>2</sup>), o coeficiente de ponderação da resistência do aço ( $\gamma_s$  = 1,15), o esforço cortante e a área de aço longitudinal (As,long).

Como a viga foi dimensionada à flexão no ALVESTUFLA, o *software* aproveita o resultado obtido nesta etapa e o utiliza para a verificação do cisalhamento. Para esse caso, a área de aço longitudinal (As,long) foi igual a 0,37764402cm², conforme demonstra a Figura 4.15.

Figura 4.15 – Aba de "Cisalhamento" com os dados aproveitados da flexão.

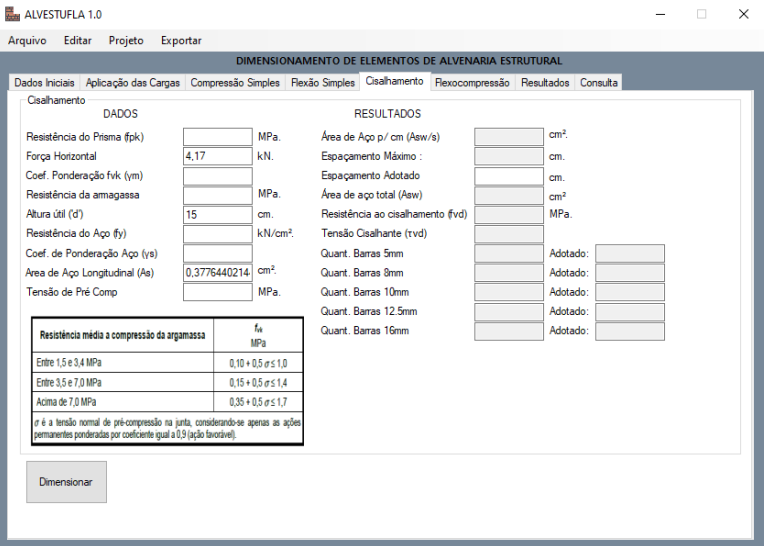

Fonte: Do Autor (2021).

A Figura 4.16, a seguir, apresenta a aba com os demais dados inseridos antes de ser utilizado o botão "Dimensionar".

Figura 4.16 – Aba de cisalhamento com o restante dos dados inseridos.

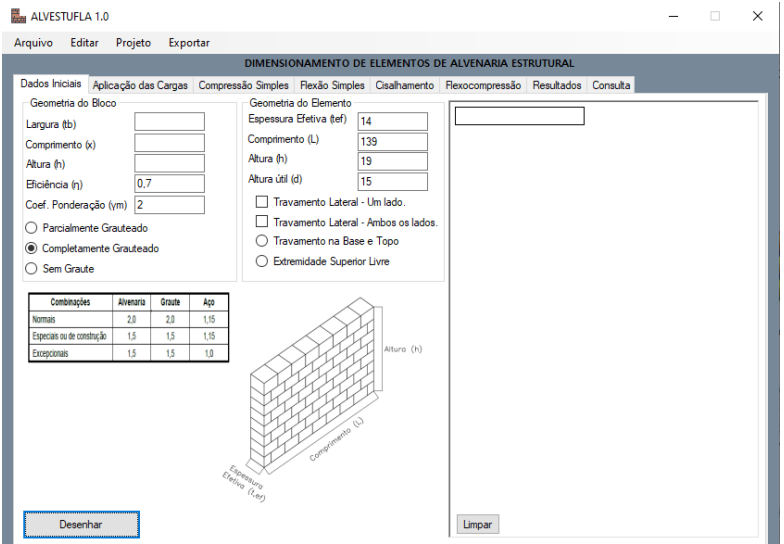

Fonte: Do Autor (2021).

Após o clique em "Dimensionar", se todos os dados necessários foram inseridos, o programa realiza o cálculo e apresenta nas caixas de texto à direita os resultados obtidos.

Na guia de "Cisalhamento" são apresentados os resultados para: área de aço por cm  $\left(\frac{A_{sw}}{A_{sw}}\right)$  $\frac{f_{sw}}{f_{s}}$  = 0,0098  $\frac{cm2}{cm}$ , o espaçamento máximo ( $s_{max}$ ) = 7,5cm, a área de aço total ( $A_{sw}$ ) = 0,0735cm², a resistência ao cisalhamento ( $f_{vd}$ ) = 0,0190735167MPa, a tensão cisalhante ( $\tau_{vd}$ ) = 0,0278MPa e, por fim, a quantidade de barras necessárias para suprir a área de aço calculada. A Figura 4.17 apresenta os resultados na guia "Cisalhamento".

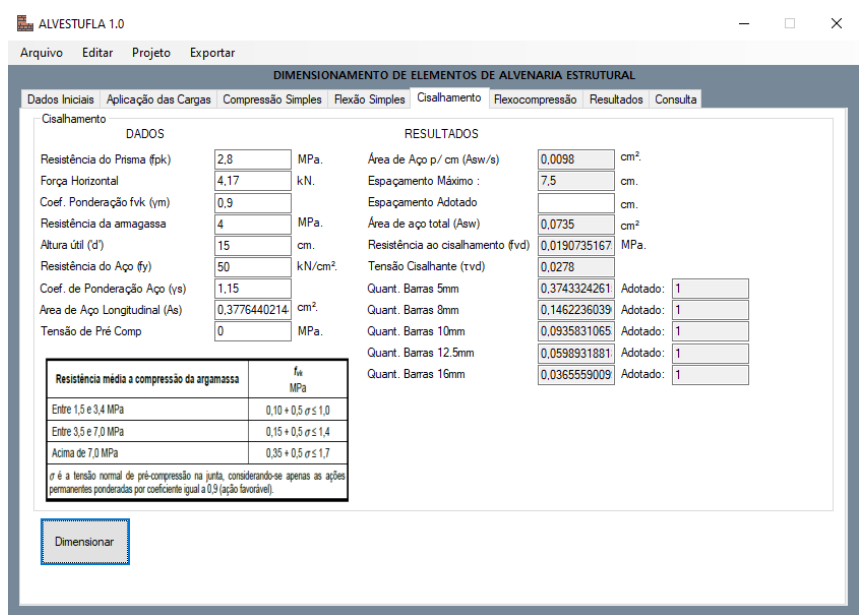

Figura 4.17 – Resultados apresentados na aba de "Cisalhamento".

#### Fonte: Do Autor (2021).

Após o primeiro clique em "Dimensionar" o usuário deve então inserir o valor do espaçamento a ser adotado. Para esse caso o valor utilizado foi igual ao espaçamento máximo, ou seja, 7,5cm. Ao clicar novamente em "Dimensionar", o programa obtém a área total. Sendo assim, ao se manter o valor do espaçamento igual ao espaçamento máximo, a área de aço (Asw) é mantida em 0,0735cm², como indica a Figura 4.18.

Na guia de "Resultados" são apresentados os resultados obtidos para o dimensionamento à flexão simples e ao cisalhamento, separados por trechos, como ilustrado na Figura 4.19.

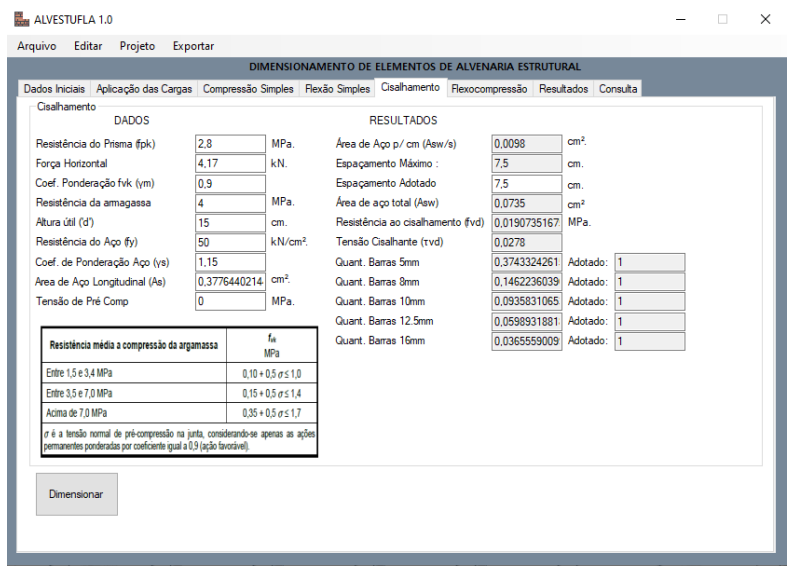

Figura 4.18 – Inserção do espaçamento adotado.

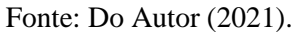

Figura 4.19 – Resultados do cálculo do cisalhamento apresentados na guia de "Resultados".

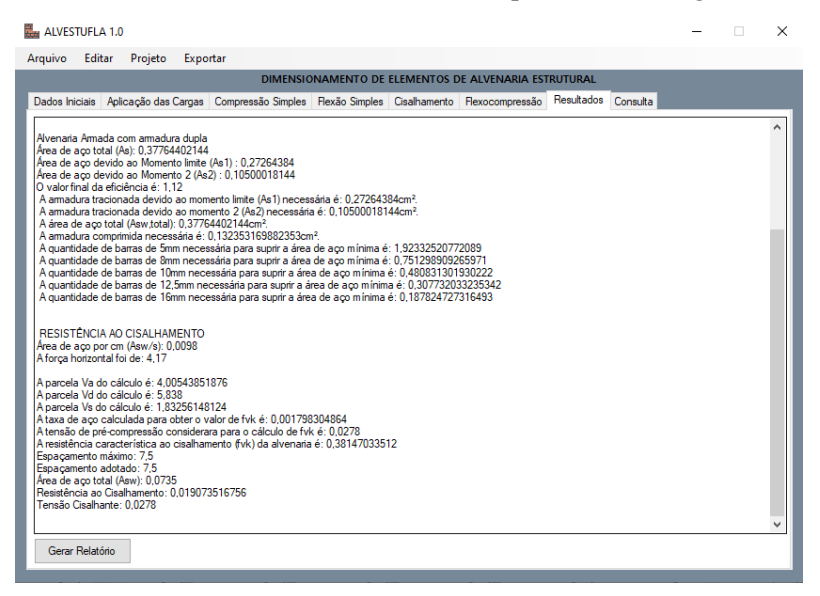

Fonte: Do Autor (2021).

Alguns dados que não estão presentes na guia de "Cisalhamento" são apresentados na guia de "Resultados", tais como a parcela do esforço cortante resistido pela alvenaria (Va) e a parcela de esforço cortantes resistida pelo aço (Vs).

#### **4.3 Comparação de resultados**

A Tabela 4.1 apresenta os resultados obtidos por meio da solução manual e pelo ALVESTUFLA para o elemento dimensionado à compressão simples conforme o enunciado do item 4.1.

| RESULTADOS OBTIDOS - COMPRESSÃO SIMPLES |                      |                                           |                      |  |  |
|-----------------------------------------|----------------------|-------------------------------------------|----------------------|--|--|
| Solução Manual                          |                      | <b>ALVESTUFLA</b>                         |                      |  |  |
| Combinação de Esforços:                 | $112$ kN/m           | Combinação de<br>Esforços:                | 112 kN/m             |  |  |
| Coeficiente Redutor 'R':                | 0,875                | Coeficiente Redutor 'R':                  | 0,875                |  |  |
| Esbeltez $(\lambda)$ :                  | 20                   | Esbeltez $(\lambda)$ :                    | 20                   |  |  |
| Área da seção resist.:                  | 3360 cm <sup>2</sup> | Área da seção resist.:                    | 3360 cm <sup>2</sup> |  |  |
| Resistência do Bloco $(f_{bk})$ :       | 5,22 MPa             | Resistência do Bloco<br>$(f_{\rm bk})$ :  | 5,224489 MPa         |  |  |
| Resistência do Prisma $(f_{pk})$ :      | 2,61 MPa             | Resistência do Prisma<br>$(f_{\rm pk})$ : | 2,612244 MPa         |  |  |

Tabela 4.1 – Comparação de resultados para a Compressão Simples.

Fonte: Do Autor (2021).

A solução manual, apresentada no item 4.1.1, e a solução pelo ALVESTUFLA, dada no item 4.1.2, indicaram os mesmos resultados para a resistência mínima do bloco  $(f_{bk})$  de 5,22 MPa, confirmando que o dimensionamento apresentado pela ABNT NBR 16868-1:2020 para a compressão simples foi implementado no programa de forma correta.

Os dados para a o elemento dimensionado à flexão simples são apresentados na Tabela 4.2. Assim como para a compressão simples, os resultados obtidos nos itens 4.2.1.1 e 4.2.2.1 foram muito próximos, com a área de aço total (As,total) igual a 0,37cm² e 0,37764cm², respectivamente.

A variação encontrada é explicada pelos arredondamentos e aproximações feitas na solução manual. Os resultados obtidos com o ALVESTUFLA podem ser considerados mais precisos, devido a utilização de uma maior quantidade de casas decimais para o cálculo, sem que sejam carregados arredondamentos por vários trechos, o que pode acarretar em diferenças significativas no dimensionamento.

| RESULTADOS OBTIDOS - FLEXÃO SIMPLES              |                        |                                                  |                            |  |  |
|--------------------------------------------------|------------------------|--------------------------------------------------|----------------------------|--|--|
| Solução Manual                                   |                        | <b>ALVESTUFLA</b>                                |                            |  |  |
| <b>Momento Fletor Solicitante</b><br>de Cálculo: | 203 kN.cm              | <b>Momento Fletor Solicitante</b><br>de Cálculo: | 202,8705 kN.cm             |  |  |
| Momento Fletor $M_{d,lim}$ :                     | 146 kN.cm              | Momento Fletor $M_{d,lim}$ :                     | 145,805184<br>kN.cm        |  |  |
| Momento Fletor $M_2$ :                           | 57 kN.cm               | Momento Fletor $M_2$ :                           | 57,065316 kN.cm            |  |  |
| Área de aço tracionada<br>$(A_{s1})$ :           | $0,27$ cm <sup>2</sup> | Área de aço tracionada<br>$(A_{s1})$ :           | 0,27264384 cm <sup>2</sup> |  |  |
| Área de aço tracionada<br>$(As2)$ :              | $0,10 \text{ cm}^2$    | Área de aço tracionada<br>$(As2)$ :              | 0,10500018 cm <sup>2</sup> |  |  |
| Área de aço tracionada<br>total $(As, total)$ :  | $0,37$ cm <sup>2</sup> | Área de aço tracionada total<br>(As, total):     | 0,37764402 cm <sup>2</sup> |  |  |
| Área de aço comprimida<br>$(As)$ :               | $0.13 \text{ cm}^2$    | Área de aço comprimida<br>$(As)$ :               | 0,13235317 cm <sup>2</sup> |  |  |

Tabela 4.2 – Comparação de resultados para a Flexão Simples.

Fonte: Do Autor (2021).

De igual modo, os dados para o elemento dimensionado ao cisalhamento nos itens 4.2.1.2 e 4.2.2.2 foram muito próximos, novamente tendo pequenas diferenças devido ao arredondamento empregado na solução manual. Ainda que a área de aço final calculada pelo ALVESTUFLA e pela solução manual tenham sido iguais, é possível observar na Tabela 4.3 que alguns dos parâmetros para o cálculo apresentaram uma pequena diferença.

Tabela 4.3 – Comparação de resultados para a Flexão Simples.

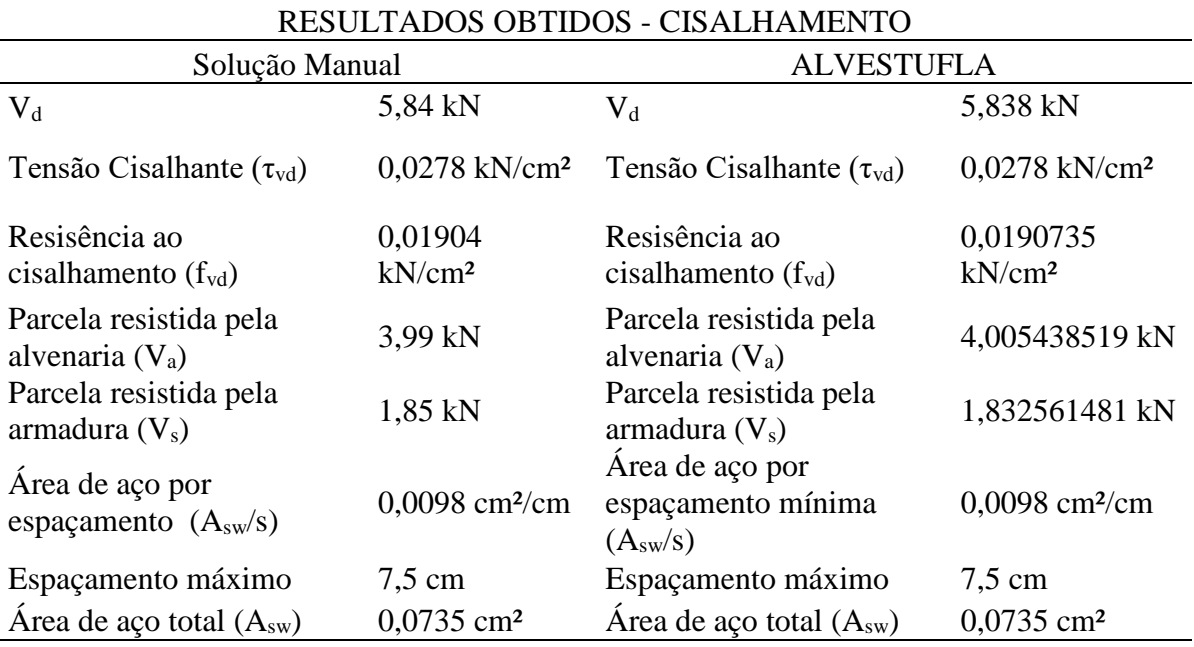

Fonte: Do Autor (2021).

Os resultados encontrados validam o cálculo implementado no ALVESTUFLA, corroborando com o objetivo deste trabalho, que foi desenvolver um *software* para o dimensionamento de elementos de alvenaria estrutural submetidos à compressão, à flexão simples e ao cisalhamento conforme as prescrições da ABNT NBR 16868-1:2020.

# **5 CONSIDERAÇÕES FINAIS**

O projeto de estruturas em alvenaria estrutural é regido pela ABNT NBR 16868- 1:2020. A partir de conhecimentos em programação orientada a objetos e em linguagem C# foi possível desenvolver um *software* para a realização dos procedimentos de cálculo para elementos submetidos à compressão simples, ao cisalhamento e à flexão simples.

O procedimento implementado para o dimensionamento de elementos submetidos à compressão simples apresentou os resultados compatíveis com os exemplos estudados durante as aulas da disciplina GNE-450 Alvenaria Estrutural e alguns exemplos encontrados na literatura.

Os resultados encontrados para elementos submetidos ao cisalhamento foram bastante satisfatórios tendo em vista os exemplos e testes realizados, com resultados bastante próximos. Além disso, cabe salientar que foi possível implementar as tabelas e as verificações necessárias conforme a ABNT NBR 16868-1:2020.

Para os elementos fletidos, os resultados obtidos pelo ALVESTUFLA também foram satisfatórios. Ao serem comparados com a solução manual, os valores encontrados foram muito próximos, indicando que a implementação do procedimento de cálculo foi feita de maneira correta.

De um modo geral, entende-se que a programação criada para o ALVESTUFLA proporciona aos usuários um dimensionamento efetivo e prático em comparação ao cálculo feito à mão, contudo, como em qualquer outro *software*, cabe ao usuário analisá-lo.

Ao finalizar o trabalho acredita-se que o objetivo principal foi cumprido, pois foi possível criar uma ferramenta de cálculo para o dimensionamento de elementos de alvenaria estrutural utilizando a programação orientada a objetos em linguagem C#.

#### **5.1 Sugestões para trabalhos futuros**

Como sugestão para dar continuidade a este trabalho, podem ser citados:

- Implementar o dimensionamento de elementos de alvenaria estrutural à flexocompressão considerando os estádios 2 e 3;

- Implementar o cálculo para elementos com a presença de enrijecedores;

- Possibilitar que os cálculos sejam feitos em qualquer unidade de medida;

- Implementar uma ferramenta de desenho em malha (point and click) para projetar elementos de alvenaria estrutural;

- Desenvolver uma ferramenta para produzir gráficos de momentos fletores e distribuição de tensões na alvenaria estrutural;

- Implementar a verificação da região de contato de forças concentradas em elementos conforme as prescrições da ABNT NBR 16868:1-2020;

- Implementar o dimensionamento de pilares e paredes com esbeltez maior que 30 conforme o Anexo C da ABNT NBR 16868-1:2020.

# **REFERÊNCIAS**

ASSOCIAÇÃO BRASILEIRA DE NORMAS TÉCNICAS. **NBR 16868**: Alvenaria Estrutural: Parte 1 - Projeto. Rio de Janeiro. 2020.

ASSOCIAÇÃO BRASILEIRA DE NORMAS TÉCNICAS. **NBR 16868**: Alvenaria Estrutural: Parte 2 - Execução e controle de obra. Rio de Janeiro. 2020.

ASSOCIAÇÃO BRASILEIRA DE NORMAS TÉCNICAS. **NBR 16868**: Alvenaria Estrutural: Parte 3 - Métodos de ensaio. Rio de Janeiro. 2020.

ASSOCIAÇÃO BRASILEIRA DE NORMAS TÉCNICAS. **NBR 8681**: Ações e segurança as estruturas. Rio de Janeiro. 2004.

ASSOCIAÇÃO BRASILEIRA DE NORMAS TÉCNICAS. **NBR 6120**: Cargas para o cálculo de estruturas de edificações. Rio de Janeiro. 2019.

ARRUDA, R. S. **Análise, projeto e programação orientados a objeto aplicados à análise estrutural**. 1997. 123p. Tese (Doutorado em Ciências em Engenharia Civil) – Universidade Federal do Rio de Janeiro, Rio de Janeiro, 1997.

CAMACHO, J. S. **Projeto de edifícios de alvenaria estrutural**. Ilha Solteira. UNESP. 2006.

CARDOSO, E. J. **Métricas para programação orientada a objetos**. 1999. 55p. Trabalho de conclusão de curso (Bacharelado em Ciência da Computação) - Universidade Regional de Blumenau, Blumenau, 1999.

CARVALHO, V. A.; TEXEIRA, G. F. **Programação orientada a objetos**. Colatina. IFES. 2006.

CAVALHEIRO, O. P. **Alvenaria estrutural**: tão antiga e tão atual. Jornal da ANICER, Porto Alegre, p. 5, 31 jul. 1998.

JACOBY, P. C. **Comparação de custos de um edifício residencial executado em alvenaria estrutural e em concreto armado** .2012. 18p. Trabalho de conclusão de curso (Bacharelado em Engenharia Civil) - Universidade do Extremo Sul Catarinense, Criciúma, 2012.

DELLATORRE, L. A**. Análise comparativa de custo entre edifício de alvenaria estrutural e de concreto armado convencional**.2014. 79p. Trabalho de Conclusão de Curso (Engenharia Civil) - Universidade Federal de Santa Maria, Santa Maria, 2014. MATHIAS, I. M. Algoritmos e programação I.1. ed. Ponta Grossa. Nutead. 2017. v. 1. 175p.

MORAES, R. S. **Notas de Aula**. Lavras: UFLA, 2020.

MORAES, R. S. **Análise teórica e experimental do comportamento ao cisalhamento de vigas em alvenaria estrutural de blocos de concreto.** 2017. 332p. Tese (Doutorado em Engenharia de Estruturas) - Universidade de São Paulo, São Carlos, 2017.

OLIVIER, B. G. **Estudo comparativo de custos entre um edifício executado em alvenaria estrutural e concreto armado**. 2016. 61p. Trabalho de Conclusão de Curso (Engenharia de Infraestrutura) - Universidade Federal de Santa Catarina, Joinville, 2016.

PARSEKIAN, G. A. **Parâmetros de projeto de alvenaria estrutural com blocos de concreto**. São Carlos. EdUFSCar. 2012.

PINHEIRO, L. M**. Fundamentos de concreto e projeto de edifícios.** São Carlos. Universidade de São Paulo. 2007.

RAMALHO, M. A.; CORRÊA, M. R. S. **Projeto de edifícios de alvenaria estrutural.** São Paulo. PINI. 2003.

SAMPAIO, M. B. **Fissuras em edifícios residenciais em alvenaria estrutural**.2010. 122p. Dissertação (Mestrado em Engenharia de Estruturas) - Universidade de São Paulo, São Carlos, 2010.

SILVA, L. B. **Patologias em alvenaria estrutural:** Causas e diagnóstico. 2013. 76p. Trabalho de Conclusão de Curso (Engenharia Civil) - Universidade Federal de Juiz de Fora, Juiz de Fora, 2013.

SILVA JÚNIOR, E. L. et. al. **Viabilidade econômica entre alvenaria estrutural e estrutura convencional em concreto armado para empreendimento em Recife-PE**. In: CONGRESSO TÉCNICO CIENTÍFICO DA ENGENHARIA E DA AGRONOMIA, 5. 2018, Maceió. Anais eletrônicos. Maceió: Confea, 2018. Disponível em <https://www.confea.org.br/sites/default/files /antigos/contecc2018/civil>. Acesso em: 05/12/2020.

TAUIL, C. A.; NESE, F. J. M. **Alvenaria Estrutural**. São Paulo. PINI. 2010.

# **APÊNDICE A - CONCEITOS E DEFINIÇÕES DA ALVENARIA ESTRUTURAL**

## **A.1 Sistemas construtivos**

A alvenaria estrutural é um conjunto constituído por blocos ou tijolos, assentados por uma argamassa adequada, podendo ter a presença ou não de armaduras e graute, que forma um elemento vertical que tem as funções de vedação, isolamento térmico e acústico e também estrutural. Esse elemento deve resistir às solicitações de compressão, cisalhamento, tração, flexão e flexocompressão e é dimensionado e executado com base em procedimentos estabelecidos em norma.

A alvenaria de vedação, ou convencional, tem a função de separar ambientes e promover o isolamento térmico e acústico, sendo geralmente empregado o tijolo cerâmico.

Para resistir aos esforços as paredes de alvenaria estrutural devem consistir em um elemento coeso, constituídas pelos componentes básicos, os blocos vazados (cerâmicos ou de concreto) e argamassa. Além desses, quando necessário, devem possuir também armaduras (aço) e graute, ambos solidarizados.

As edificações em alvenaria estrutural são majoritariamente formadas apenas por paredes, não utilizando pilares e vigas, pois as paredes devem ser os elementos portantes que compõem a estrutura da edificação e distribuem as cargas uniformemente ao longo das fundações (TAUIL; NESE, 2010).

As paredes que compõem o sistema construtivo, segundo a ABNT NBR 16868- 1:2020, podem ser classificadas em:

a) Alvenaria não-armada: elemento no qual não há armadura dimensionada para resistir aos esforços solicitantes;

b) Alvenaria armada: elemento de alvenaria no qual são utilizadas armaduras passivas que são necessárias para resistir aos esforços solicitantes;

c) Alvenaria protendida: elementos de alvenaria no qual são utilizadas armaduras ativas.

A alvenaria estrutural apresenta algumas limitações como a dificuldade de alteração de layout, sendo sempre necessário que o engenheiro reavalie as condições de segurança para uma eventual retirada de parede. Essa dificuldade, porém, pode ser contornada ao ser prevista no projeto arquitetônico algumas opções para a remoção de paredes, desde que todas informações e providências necessárias para isso estejam indicadas no manual do proprietário.

Além disso, o arranjo arquitetônico deve ser concebido conforme as dimensões do bloco, procedimento denominado de modulação. Segundo Ramalho e Corrêa (2003), se as dimensões de uma edificação não forem moduladas, como os blocos não devem ser cortados, os enchimentos resultantes levarão a um maior custo e uma menor racionalidade para a obra em questão. Para tanto, as paredes devem ter dimensões múltiplas de 15 ou 20 cm, cabendo salientar que o ideal é que se tenham unidades que apresentem o comprimento como sendo o dobro de sua largura pois, dessa forma, a quantidade de blocos especiais presentes na obra pode ser bastante reduzida (CAMACHO, 2006).

A altura das edificações fica limitada à resistência dos blocos encontrados no mercado. Como consequência, quanto mais alta a edificação, maiores os esforços e, por consequência, uma maior resistência necessária para os blocos. Como forma de se aumentar a capacidade resistente do elemento poderão ser previstas armaduras e graute (RAMALHO; CORRÊA, 2003). No Brasil, atualmente, a edificação mais alta em alvenaria estrutural possui 24 pavimentos.

Apesar dessas limitações, a execução de edificações com esse sistema construtivo apresenta vantagens em relação aos sistemas convencionais, como a ausência de formas, que são necessárias apenas para as lajes (no caso do uso de lajes maciças, por exemplo), e a diminuição de resíduos provenientes das aberturas feitas na alvenaria convencional para a passagem das instalações elétricas e hidráulicas. O tempo gasto na execução da obra pode vir a ser menor, como ressaltam Ramalho e Corrêa (2003), já que o ritmo da obra estará desvinculado do tempo de cura que deve ser respeitado no caso de peças de concreto armado.

Jacoby (2012), apresenta em seu trabalho, uma economia de 12% da alvenaria estrutural quando comparada com o concreto armado. Em outras pesquisas, como a realizada por da Silva Júnior et al. (2018), os autores apresentam uma redução de 27% no custo de uma construção em alvenaria estrutural na cidade de Recife-PE. Olivier (2016) e Dellatorre (2014) indicam reduções ainda maiores, chegando a 35% em prol da alvenaria estrutural.

#### **A.2 Blocos**

Segundo a ABNT NBR 16868-1:2020, "bloco" é o componente básico da alvenaria com altura maior ou igual a 115 mm, podendo ser vazado, perfurado ou maciço. São responsáveis por resistir à solicitação de compressão, que é o principal esforço a que as estruturas são submetidas. Os blocos vazados são os mais comuns e, devido aos vazios, possibilitam a passagem de instalações elétricas e colocação de armaduras.

As unidades (blocos e tijolos) são os componentes mais importantes que compõem a alvenaria estrutural, uma vez que são eles que governam a resistência à compressão e determinam os procedimentos para a aplicação da técnica de coordenação modular nos projetos (CAMACHO, 2006).

## **A.3 Argamassa**

"A argamassa é o componente utilizado na ligação entre os blocos, evitando pontos de concentração de tensões, sendo composta por cimento, agregado miúdo, água e cal." (CAMACHO, 2006). Possui as funções básicas de solidarizar as unidades, compensar as irregularidades causadas pela variação dimensional, transmitir e uniformizar tensões entre as unidades, absorver pequenas deformações e promover a estanqueidade do conjunto (MORAES, 2020).

Apesar de possuir papel secundário na resistência à compressão dos elementos de alvenaria estrutural (para o caso de blocos com resistência à compressão moderada, de até 8 ou 10 MPa), a argamassa influencia diretamente na resistência à tração e ao cisalhamento. Para um ganho substancial de resistência à compressão o valor da resistência deve ser alto. Moraes (2020) aponta que um aumento de 100% na resistência da argamassa resulta em um acréscimo de menos de 10% da resistência característica da parede.

#### **A.4 Graute**

Define-se graute como "material cimentício fluido, utilizado para o preenchimento de espaços vazios da alvenaria, com a finalidade de solidarizar armaduras à alvenaria ou aumentar a sua capacidade resistente"(ABNT NBR 16868 - 1, 2020). Com o preenchimento dos vazios dos blocos, tem-se um aumento na resistência da parede aos esforços de flexão, cisalhamento, compressão e flexocompressão (SILVA, 2013).

## **A.5 Armadura**

As armaduras são as barras de aço lisas ou corrugadas, que trabalham solidarizadas com os blocos e graute e absorvem em conjunto os esforços. Nos projetos, as armaduras podem ter função apenas construtiva e/ou função estrutural.

Como função construtiva, são importantes para evitar a presença de patologias, na forma de fissuras e trincas. Sampaio (2010) afirma que a resistência à tração da alvenaria é muito

baixa e, por essa razão, a armadura pode ser utilizada na melhoria dessa propriedade em situações em que são desenvolvidos esforços de tração estrutura. Além disso, elementos de alvenaria estrutural podem estar submetidos à esforços de flexão e cisalhamento, sendo que nos casos em que a resistência da alvenaria não é suficiente para absorver tais esforços é necessário dispor armaduras.

Moraes (2020) aponta que as armaduras, além de conferirem maior resistência aos elementos de alvenaria estrutural, também têm a função de proporcionar ductilidade e situações de ações excepcionais como no caso dos sismos.

# **APÊNDICE B – PARÂMETROS PARA O DIMENSIONAMENTO**

Neste apêndice são apresentados alguns conceitos e parâmetros importantes para o dimensionamento de elementos de alvenaria estrutural.

# **B.1 Altura efetiva**

"A altura efetiva de paredes e pilares é um parâmetro importante para se calcular a esbeltez dos elementos de alvenaria estrutural" (RAMALHO; CORRÊA, 2003). Denominada de he, a altura efetiva é determinada a partir das condições de vinculação das extremidades superior e inferior, sendo separadas em duas situações para as paredes, segundo a ABNT NBR 16868-1:2020:

a) Em casos em que não há travamento lateral transversal à parede, a altura efetiva (he) deve ser igual:

a.1) a altura da parede, se houver travamentos que restrinjam os deslocamentos horizontais das suas extremidades superior e inferior;

a.2) ao dobro da altura, se uma extremidade for livre e se houver travamento que restrinja conjuntamente o deslocamento horizontal e a rotação na outra extremidade superior ou inferior.

b) Em casos em que há travamento lateral transversal à parede:

$$
h_e \le \alpha_v \cdot h \tag{B.1}
$$

e

$$
h_e \le 0.7 \cdot \sqrt{\alpha_v \cdot h \cdot \alpha_h \cdot l} \tag{B.2}
$$

Devendo ser considerado o menor valor de he, em que:

α<sup>v</sup> - coeficiente de esbeltez vertical, cujos valores devem ser 1,0, caso existam travamentos que restrinjam os deslocamentos horizontais das duas extremidades superior e inferior, e 2,5, se houver restrição de apenas uma das extremidades superior ou inferior;

 $\alpha_h$  - coeficiente de esbeltez horizontal, cujos valores devem ser 1,0, caso existam travamentos que restrinjam os deslocamentos horizontais das duas extremidades esquerda e direita, e 2,5, se houver restrição de apenas uma das extremidades esquerda ou direita;

h - altura do painel;

l - largura do painel.

Para os pilares, a análise da altura efetiva (he) é feita com base em cada uma das direções principais de sua seção transversal e deve ser considerada igual a:

a) à altura do pilar, se houver travamentos que restrinjam os deslocamentos horizontais ou as rotações das suas extremidades, na direção considerada;

b) ao dobro da altura, se uma extremidade for livre e se houver travamento que restrinja o deslocamento horizontal e a rotação na outra extremidade, na direção considerada.

#### **B.2 Espessura efetiva**

A espessura efetiva  $(t_e)$  de uma parede de alvenaria estrutural sem a presença de enrijecedores é igual à sua espessura (t) desconsiderados os revestimentos. Ou seja, deve ser considerada apenas a dimensão do bloco (ABNT NBR 16868-1:2020).

A norma possibilita calcular a espessura efetiva  $(t_e)$  com a presença de enrijecedores (ver Figura B.1, apresentada a seguir). Contudo neste trabalho não foi considerado no desenvolvimento do programa a presença de enrijecedores. Caso a parede possua enrijecedores regularmente espaçados, a espessura efetiva deve ser calculada de acordo com a expressão:

$$
t_e = \delta \cdot t \tag{B.3}
$$

Em que:

t<sup>e</sup> - espessura efetiva da parede;

d - coeficiente calculado de acordo com valores tabelados.

t - espessura da parede na região entre os enrijecedores.

Os valores para o cálculo de d são indicados na Tabela B.1, podendo ser utilizada interpolação para valores intermediários.

Figura B.1 – Parâmetros de cálculo para espessura efetiva da parede.

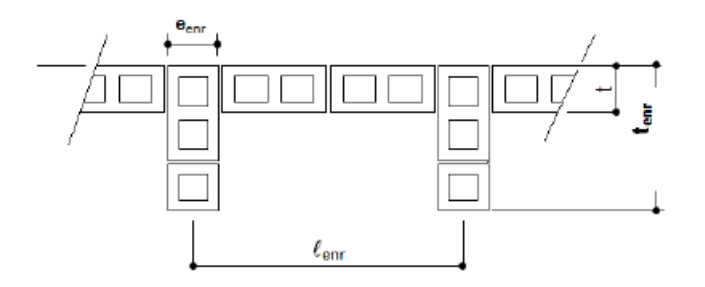

Fonte: ABNT NBR 16868-1(2020).

| $l_{enr}/e_{enr}$ | $t_{enr}/t = 1$ | $t_{enr}/t = 2$ | $t_{enr}/t = 3$ |
|-------------------|-----------------|-----------------|-----------------|
|                   | 1,0             | 1,4             |                 |
|                   | 1,0             | 1,3             | 1,7             |
| 10                | 1,0             | 1,2             | 1,4             |
| 15                | 1,0             | 1,1             | 1,2             |
| 20 ou mais        | U.I             | 1,00            | 1.00            |
|                   |                 |                 |                 |

Tabela B.1 – Valores do coeficiente δ.

# **B.3 Esbeltez**

ABNT NBR 16868-1:2020 define que o índice de esbeltez é a razão entre a altura efetiva e a espessura efetiva da parede ou pilar, calculado como:

$$
\lambda = \frac{h_e}{t_e} \tag{B.4}
$$

Quanto maior a altura do elemento maior será o índice de esbeltez. Esse índice é um indicativo de que o elemento estudado pode sofrer flambagem em um de seus eixos quando submetido à esforços de compressão. A Tabela B.2, a seguir, apresenta os valores limites para o índice de esbeltez.

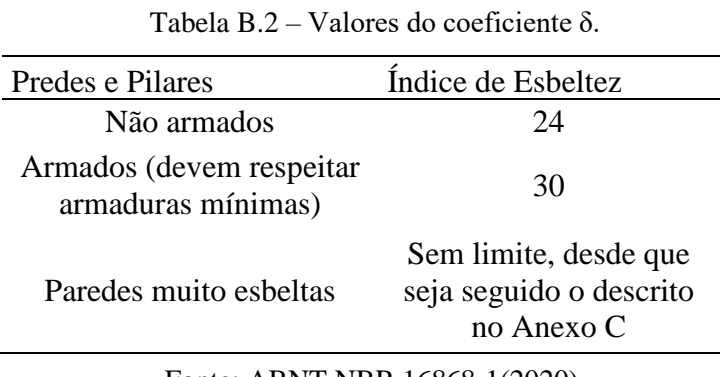

Fonte: ABNT NBR 16868-1(2020).

Quando sob ações de compressão axial, paredes e pilares de alvenaria estrutural têm seu modo de ruptura dependente do índice de esbeltez, em que, para pilares baixos e espessos, portanto com pequena esbeltez, a ruptura ocorreria pela compressão do material, enquanto que nos casos de pilares finos e altos, com maiores índices de esbeltez, a ruptura seria dada pela instabilidade lateral, que nos casos de elementos sob compressão, é a flambagem (TAYLOR, FRANCIS. 2004).

Fonte: ABNT NBR 16868-1(2020).

# **APÊNDICE C – PROGRAMAÇÃO ORIENTADA A OBJETOS**

### **C.1 Linguagens de programação**

Os computadores possuem diversos comandos implementados em seu processador, tais como: operações matemáticas, transferência de dados entre seus periféricos, e sendo esses comandos acessados de forma numérica (binária ou hexadecimal) (MATHIAS, 2017).

Para que os computadores realizem os comandos devem ser apresentados algoritmos, que segundo Sousa, Dias Júnior e Formiga (2014) podem ser definidos como uma sequência finita, ordenada e não ambígua de passos para solucionar determinado problema ou realizar uma tarefa.

Dada a complexidade da linguagem binária para a realização de atividades, foram criadas linguagens com o objetivo de facilitar o desenvolvimento de algoritmos, de forma a criar palavras que representam códigos numéricos que realizem atividades nos computadores.

Com o aprimoramento e a criação de novas linguagens de programação, essas foram classificadas em linguagens de Baixo-Nível, Médio-Nível e Alto-Nível. Essa classificação diz respeito ao quão próximo da linguagem humana elas estão, sendo a de Alto-Nível a de maior facilidade de entendimento humano e as de Baixo-Nível as mais próximas da linguagem de máquina. (SOUSA; DIAS JÚNIOR; FORMIGA; 2014).

Com a abstração criada pelas linguagens de Alto-Nível é necessário utilizar um compilador, o qual traduz a abstração para a linguagem de máquina, a fim de que o computador realize a função apresentada pelo algoritmo. Para que os algoritmos sejam desenvolvidos são utilizados editores de texto e editores de código, como as aplicações Bloco de Notas, Dev C++, Geany, Visual Studio, dentre outros.

Apesar de utilizarem aplicações de texto comuns é necessário que o desenvolvedor conheça a sintaxe - a forma da linguagem - a fim de que consiga produzir um algoritmo que possa ser efetivamente traduzido em linguagem de máquina. Assim como as linguagens humanas, cada linguagem tem especificações e estruturas diferentes.

A Orientação a Objetos foi desenvolvida como uma solução para problemas mais complexos e que demandavam elevado tempo de processamento. Essa se difere da programação estruturada na forma em que são tratados os dados. A POO (Programação Orientada a Objetos) enxerga o problema como uma coleção de objetos que se comunicam por meio da troca de mensagens. Os objetos são estruturas de dados que possuem estado (variáveis) e

comportamento (lógica) (SOUSA; DIAS JÚNIOR; FORMIGA, 2014). Linguagens como C# e Java funcionam com base na Orientação a Objetos.

# **C.2 Estruturação da programação orientada a objetos**

Assim como em toda linguagem de programação, os *software*s (programas) funcionam mediante uma sequência de passos, que pode ser simplificada como Entrada, Processamento e Saída. A entrada são os dados que são enviados ao computador, por meio de seus dispositivos de entrada, tais como: teclado, mouse e a tela do monitor. O Processamento são as funções e requisições do algoritmo implementado, e a Saída é a exibição daquilo que foi processado, ou seja, a solução do problema, acionado conforme as diretivas do programa (MATHIAS, 2017).

A premissa básica de sistemas orientados a objetos é a combinação das estruturas de dados e procedimentos que manipulam os dados nessas estruturas, formando o chamado Objeto (CARDOSO, 1999).

# **C.2.1 Objeto**

Um Objeto é um módulo que possui informações, dados e procedimentos de manipulação dos dados presentes. Dentro dos objetos residem os dados das linguagens tradicionais, como números, matrizes, strings e registros, bem como funções, instruções ou subrotinas que os operam (CARDOSO, 1999).

Um objeto é, na realidade, um novo tipo de variável. Objetos diferem entre si unicamente pela sua identidade e o valor de seus atributos (variáveis instanciáveis). A estrutura e o comportamento de objetos semelhantes são definidos na sua Classe. (ARRUDA, 1997).

### **C.2.2 Classes**

As classes são conjuntos de objetos com propriedades semelhantes. Cardoso (1999) afirma que as classes são usadas em sistemas de programação orientados a objeto para permitir que objetos similares reutilizem estruturas de dados e comportamentos comuns. Por exemplo, um Beagle, um Bulldog e um Pator-Alemão são objetos de uma classe denominada Cachorro, que tem como atributos, Nome, Pelugem e procedimentos como Latir. Dessa forma, pode-se inferir que Cachorro seria um elemento geral, e que as espécies seriam instâncias das classes.

### **C.2.3 Encapsulamento**

Pode ser descrito como uma técnica que separa os aspectos externos de um objeto dos detalhes internos da implementação. Para utilizar um objeto, não é necessário saber como o comportamento ou a informação é representada ou implementada internamente, somente quais operações ele oferece (ARRUDA,1997).

Carvalho e Teixeira (2012) exemplificam o encapsulamento fazendo uma analogia com um carro. Para dirigir um carro uma pessoa não precisa conhecer os detalhes sobre como funcionam o motor ou os demais componentes dele. Um motorista não precisa saber o que acontece internamente no carro quando ele acelera ou troca de marcha.

## **C.2.4 Herança**

Classes e subclasses podem reutilizar métodos e atributos de outras classes. Cardoso (1997) define como a relação entre classes na qual uma classe compartilha a estrutura ou comportamento definido em uma ou mais classes.

# **APÊNDICE D – MODELOS DE RELATÓRIOS CRIADOS PELO ALVESTUFLA**

Neste apêndice são apresentados os dois modelos de relatórios que podem ser gerados pelo ALVESTUFLA, sendo a Figura D.1 o relatório em PDF e a D.2 o relatório em txt.

Figura D.1 – Modelo de relatório em PDF a ser gerado pelo ALVESTUFLA.

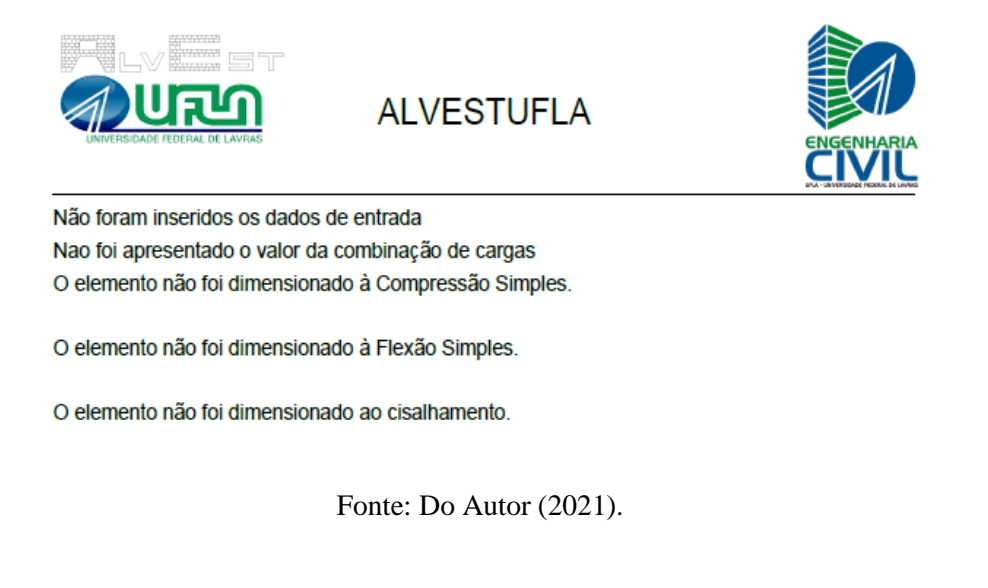

Figura D.2 – Modelo de relatório em arquivo texto a ser gerado pelo ALVESTUFLA.

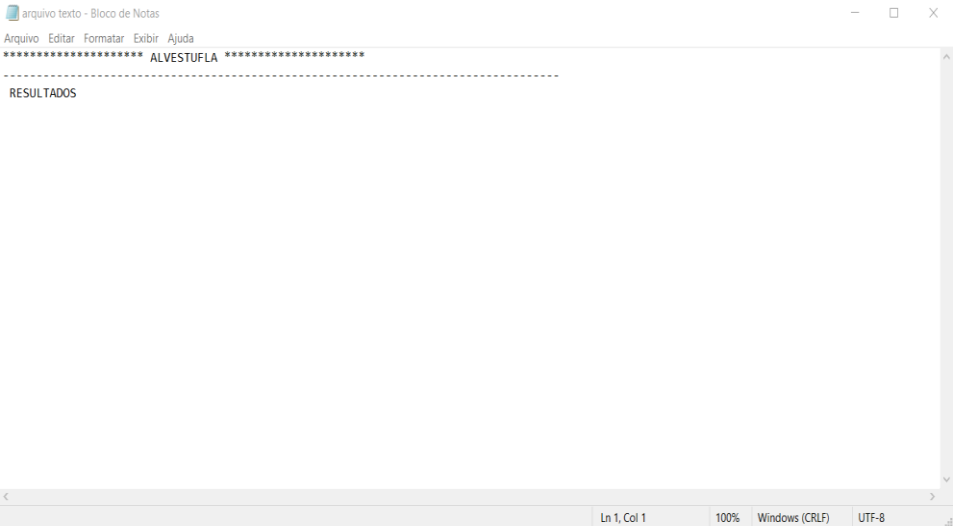

Fonte: Do Autor (2021).

# **APÊNDICE E – FLUXOGRAMA DE PLANEJAMENTO PARA O ALVESTUFLA**

A seguir é apresentado o fluxograma criado para nortear o desenvolvimento do *software*. Figura E.1 – Modelo de relatório em arquivo texto a ser gerado pelo ALVESTUFLA.

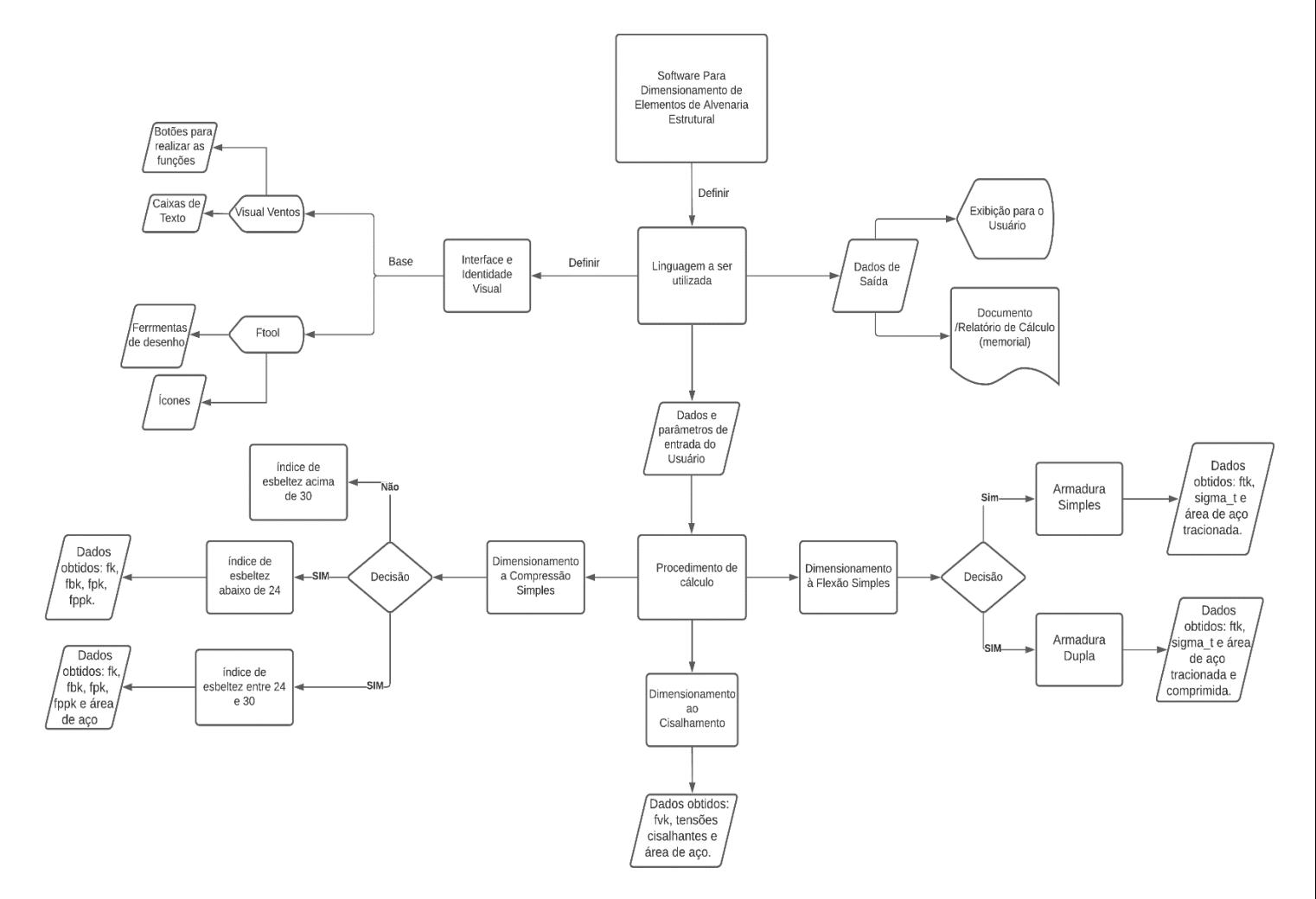

Fonte: Do Autor (2021).

# **APÊNDICE F – INTERFACES DE REFERÊNCIA PARA O ALVESTUFLA**

A seguir são apresentadas as interfaces que serviram como referência para o desenvolvimento do ALVESTUFLA.

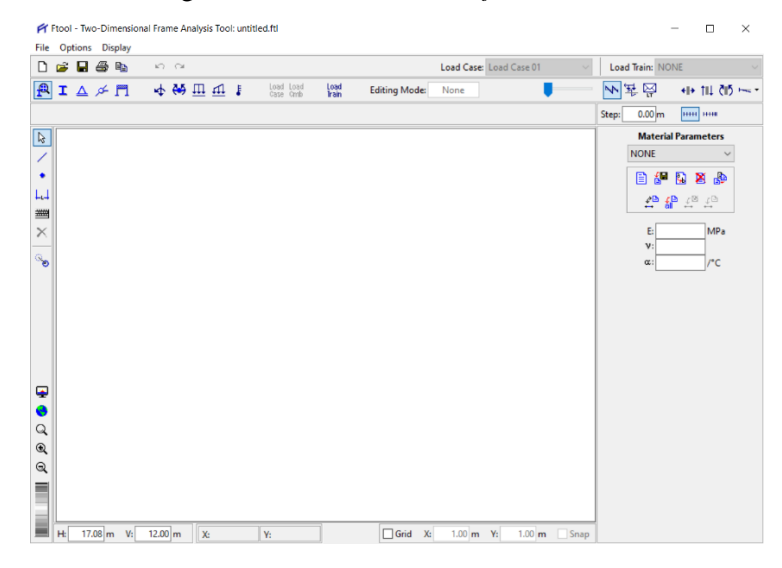

Figura F.1 – Interface do *Software* Ftool.

Fonte: Ftool (2021).

Figura F.1 – Interface do *Software* Visual Ventos.

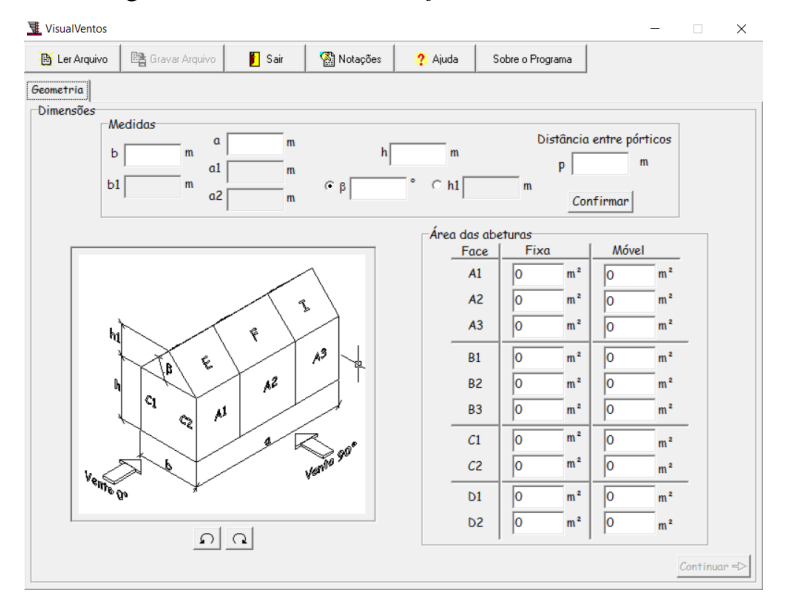

Fonte: Visual Ventos (2021).
# **APÊNDICE G – FUNÇÕES E DETALHES DO ALVESTUFLA**

Neste apêndice são apresentadas as funções do ALVESTUFLA que foram adicionadas de forma a complementar o programa.

## **G.1 Compressão simples – Elementos armados**

Foi implementado no programa o dimensionamento de pilares com índice de esbeltez (λ) entre 24 e 30, que segundo a ABNT NBR 16868-1:2020 devem ser armados.

Se o índice de esbeltez obtido a partir do cálculo da Equação B.4 for maior do que 24 e menor do que 30, a ABNT NBR 16868-1:2020 define que o elemento deverá ser dimensionado como armado, como apresentado na Tabela B.2. A equação para pilares com índice de esbeltez maior do que 24 e menor do que 30 é dada por:

$$
N_{\rm rd} = \left(f_d \cdot A + f_s \cdot \frac{A_s}{\gamma_s}\right). R \tag{G.1}
$$

Em que:

Nrd - força normal resistente de cálculo;

f<sub>d</sub> - resistência à compressão de cálculo da alvenaria;

fs - tensão na armadura, limitada a:

$$
-f_s \leq f_{pk} \cdot \frac{E_s}{E_a};
$$

$$
\text{-}~f_s \leq f_{yk}
$$

 $-f_s \le 250$  MPa, para espaçamento de estribos  $\le 24$  x diâmetro da barra longitudinal;

 $-f_s \le 500 \text{ MPa}$ , para espaçamento de estribos  $\le 12 \text{ x}$  diâmetro da barra longitudinal;

As - área da seção das armaduras longitudinais contraventadas por estribos;

A - área da seção resistente;

R - coeficiente redutor devido a esbeltez do pilar, conforme a Equação B.4.

Para o caso de paredes armadas com índice de esbeltez superior a 30, o dimensionamento do elemento deve ser feito de acordo com o ANEXO C da ABNT NB 16868- 1:2020.

#### **G.2 Previsão de possíveis erros do usuário**

A Figura G.1, a seguir, apresenta um dos possíveis erros que o usuário pode cometer ao tentar dimensionar elementos submetidos à flexão simples. Ao não inserir o coeficiente de

majoração do momento fletor na aba de "Aplicação das Cargas" e não definir na CheckBox que os valores já haviam sido calculados (primeira CheckBox da aba), o programa avisa o usuário da necessidade de se fornecer esse dado.

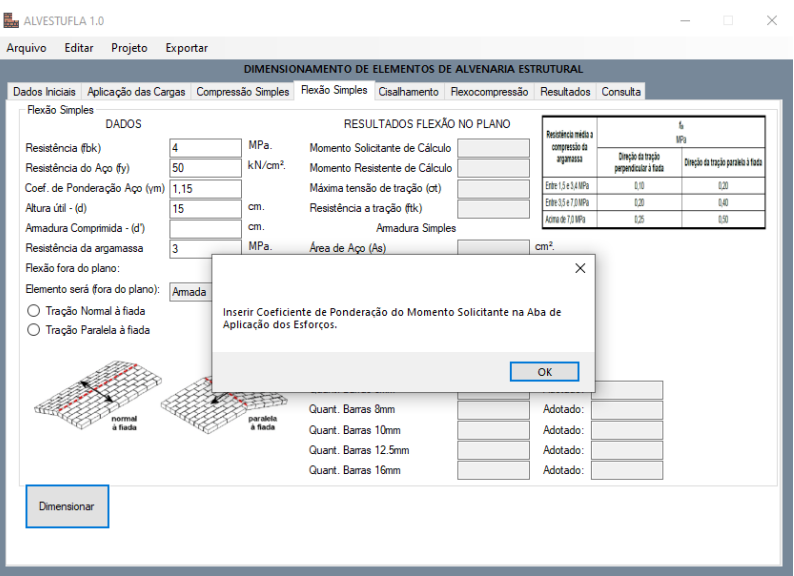

Figura G.1 – Exemplo de erro previsto pelo programa.

Fonte: Do Autor (2021).

De igual modo, foram previstos outros erros que o usuário pode cometer durante o uso do programa. Ao ser identificado o erro, o programa emite um aviso por meio de MessageBox explicitando qual é o erro.

# **G.3 Relatório contendo o cálculo efetuado**

A Figura G.2 apresenta o relatório que pode ser gerado em PDF após o processamento para o dimensionamento de elementos à flexão simples. Nessa figura estão apresentados os resultados obtidos para Caso de Aplicação 2, seção 4.2 deste trabalho.

2000 ED படங **ALVESTUFLA** A espessura efetiva (tef) utilizada é: 14 cm O comprimento do elemento utilziado é: 139 cm. A altura do elemento é: 19 cm. O resultado da combinação de esforços foi de: 6 kN/m. O valor do momento fletor calculado foi: 202,8705kN/m. O elemento não foi dimensionado à Compressão Simples DIMENSIONAMENTO À FLEXÃO SIMPLES Foi considerada tração perpendicular à fiada A máxima tensão de tração é: 0,05kN A resistência característica a tração (ftk) é: 0,1 MPa. O momento fletor limite (Md lim) é: 145 805184 kN cm O momento fletor (M2) é: 57,065316 kN.cm. A armadura tracionada devido ao momento limite (As1) necessária é: 0,27264384cm<sup>2</sup>. A armadura tracionada devido ao momento 2 (As2) necessária é: 0.10500018144cm<sup>2</sup>. A área de aco total (Asw.total): 0.37764402144cm<sup>2</sup>. A armadura comprimida necessária é: 0,132353169882353cm<sup>2</sup>. A quantidade de barras de 5mm necessária para suprir a área de aco mínima é: 1.92332520772089 A quantidade de barras de 8mm necessária para suprir a área de aço mínima é: 0.751298909265971 A quantidade de barras de 10mm necessária para suprir a área de aço mínima é: 0,480831301930222 A quantidade de barras de 12,5mm necessária para suprir a área de aco mínima é: 0.307732033235342 A quantidade de barras de 16mm necessária para suprir a área de aço mínima é: 0.187824727316493 O elemento não foi dimensionado ao cisalhamento.

Fonte: Do Autor (2021).

### **G.4 Reaproveitamento de dados**

Uma das funções implementadas no ALVESTUFLA foi a de aproveitar os resultados obtidos no dimensionamento à flexão simples para serem utilizados no dimensionamento ao cisalhamento, como é descrito no item 4.2.2.2. O usuário que realizar o dimensionamento à flexão simples, ao trocar de aba para verificar o dimensionamento ao cisalhamento, terá o valor da área de armadura longitudinal já obtida no dimensionamento à flexão simples.

Caso o usuário decida por não utilizar o resultado obtido nas outras abas, basta substituir o valor que está escrito na TextBox que o programa realizará o cálculo com o novo valor informado.

Figura G.2 – Resultados apresentados no relatório gerado em PDF.

# **APÊNDICE H – TABELAS E REFERÊNCIAS NORMATIVAS UTILIZADAS**

Neste apêndice são apresentadas as tabelas e referências normativas utilizadas para o dimensionamento de elementos de alvenaria estrutural conforme a ABNT NBR 16868 - 1:2020.

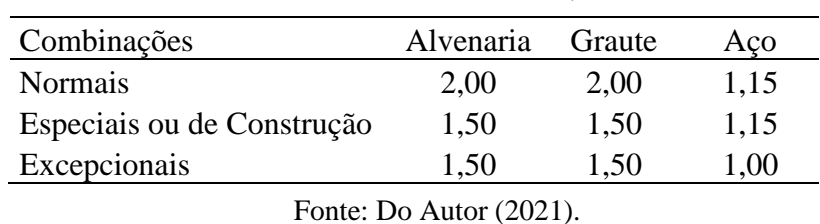

Tabela H.1 – Valores de  $\gamma_m$ .

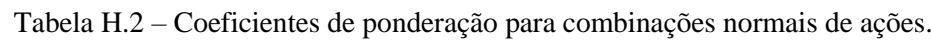

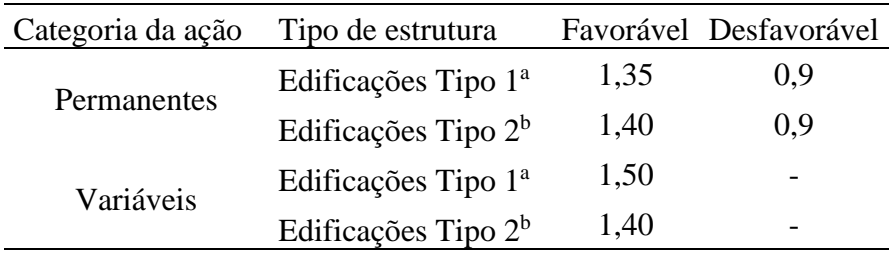

a - Edificações tipo 1 são aquelas em que as cargas acidentais superam 5kN/m²

b - Edificações tipo 2 são aquelas em que as cargas acidentais não superam 5kN/m²

Fonte: Do Autor (2021).

Tabela H.3 – Valores característicos de resistência a tração na flexão -  $f_{tk}$ .

| Resistência média a     | $f_{tk}$ - perpendicular à $f_{tk}$ - paralelo à |       |
|-------------------------|--------------------------------------------------|-------|
| compressão da argamassa | fiada                                            | fiada |
| Entre $1,5e$ 3,4 MPa    | 0,10                                             | 0.20  |
| Entre 3,5 e 7,0 MPa     | 0,20                                             | 0.40  |
| Acima de 7,0 MPa        | 0.25                                             | 0,50  |
|                         |                                                  |       |

Fonte: Do Autor (2021).

Tabela H.4 – Valores para aderência inicial e coeficiente de atrito.

| Autores          | Tipo de Unidade | Traço da<br>argamassa | $\tau_0$ | μ    |
|------------------|-----------------|-----------------------|----------|------|
| Hendry e Sinha   | Cerâmica        | 1:0,25:0,3            | 0.30     | 0.50 |
| Chinwah          | Cerâmica        | 1:0,25:0,3            | 0.25     | 0,34 |
| Pieper e Trautsh | Sílico-Calcárea | 1:0,25:0,3            | 0,30     | 0,84 |
|                  |                 | 1:0,25:0,3            | 0,30     | 1,04 |
| Scheider         | Sílico-Calcárea | 1:1:6                 | 0.14     | 0,30 |
| Mann e Muller    | Maciça Cerâmica | 1:3                   | 0.40     | 0,30 |
|                  |                 | 1:0:4                 | 0,35     | 0,37 |

Fonte: Do Autor (2021).

Deve se ressaltar que os valores da tensão de pré-compressão (σ) indicados na tabela H.5, devem ser obtidos considerando apenas as ações permanentes ponderadas por coeficiente

igual a 0.9 (ação favorável) (ABNT NBR 16868-1:2020).

Tabela H.5 – Valores para aderência inicial e coeficiente de atrito.

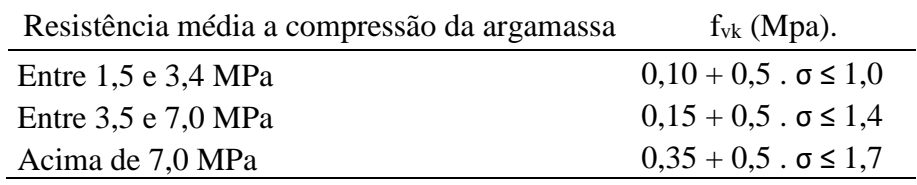

Fonte: Do Autor (2021).